$\frac{1}{\sqrt{2}}$  $\frac{1}{2}$ 

# OŚWIADCZENIE O DOCHODACH W USOSWEB

MATERIAŁY DLA STUDENTÓW POLITECHNIKI BYDGOSKIEJ

Rok akademicki 2023/2024

# **SPIS TREŚCI**

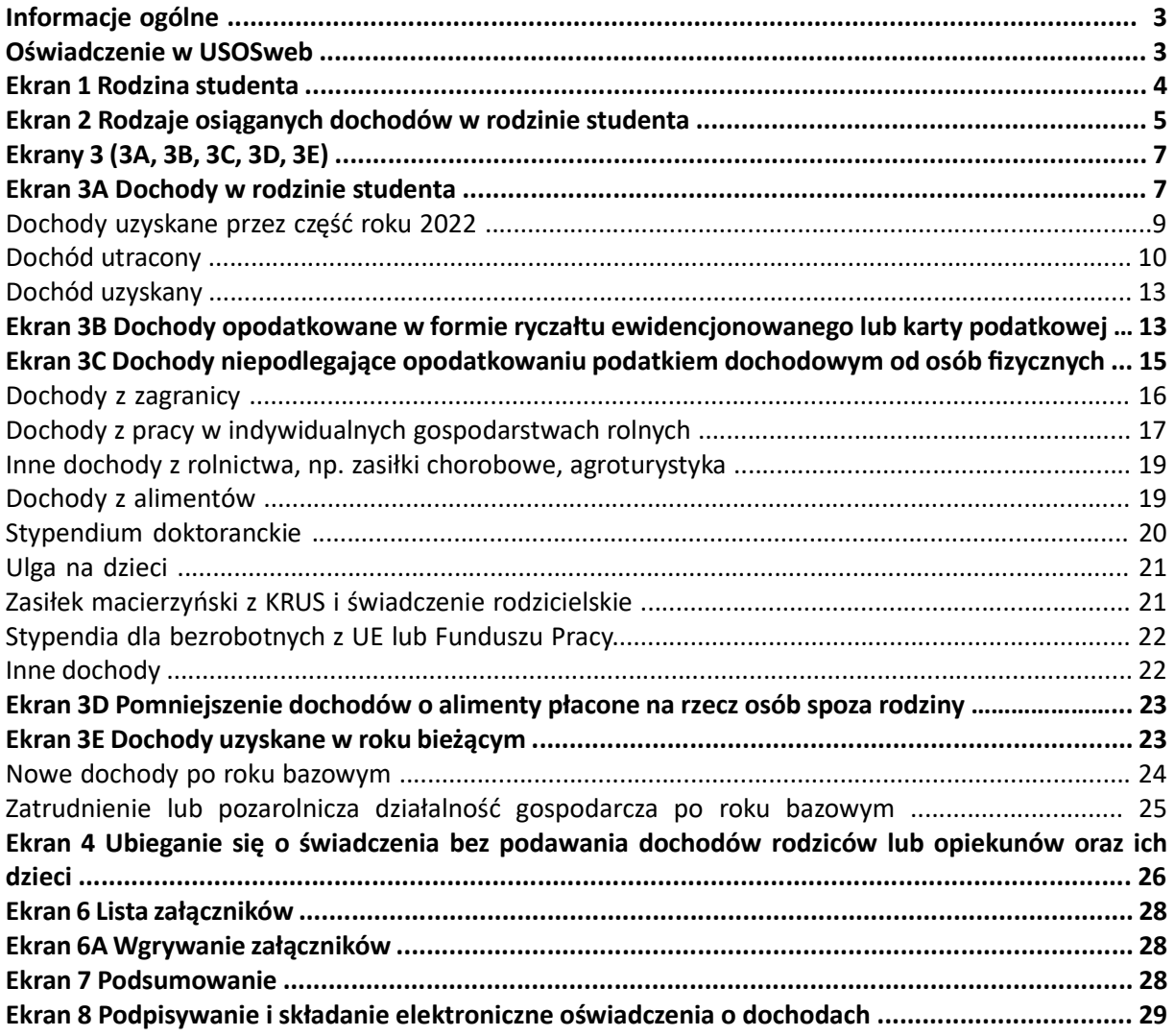

# INFORMACJE OGÓLNE

Oświadczenie o dochodach składane jest wyłącznie elektronicznie. Wszelkie dodatkowe dokumenty/zaświadczenia należy dołączyć do oświadczenia w wersji elektronicznej w formacie PDF. Dokument wielostronicowy musi stanowić zawartość jednego pliku.

Nie musisz drukować oświadczenia. Uczelnia nie będzie akceptować Oświadczenia o dochodach dostarczanego w wersji papierowej.

Oświadczenie o dochodach (wraz z dokumentami, na podstawie których zostało wypełnione) stanowi niezbędny załącznik do wniosku o stypendium socjalne.

Status oświadczenia możesz na bieżąco śledzić w USOSweb, a powiadomienia o jego zmianie otrzymasz na uczelniany adres e-mail (@pbs.edu.pl)

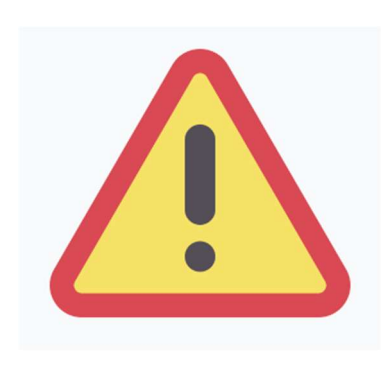

W okresie wnioskowania o stypendium regularnie sprawdzaj uczelnianą elektroniczną skrzynkę pocztową.

Kontroluj status oświadczenia, gdyż w przypadku wystąpienia nieprawidłowości w złożonym przez Ciebie oświadczeniu (np. braki w dokumentacji, błędne kwoty dochodu itp.), może zostać ono cofnięte przez Biuro świadczeń dla studentów do poprawy. W takiej sytuacji będziesz musiał niezwłocznie dokonać niezbędnych zmian w oświadczeniu lub załączyć brakujące dokumenty w formacie PDF.

#### OŚWIADCZENIE W USOSWEB

Po zalogowaniu do systemu USOSweb wybierz zakładkę DLA WSZYSTKICH, a następnie kliknij ikonę Wnioski.

Jeżeli chcesz rozpocząć wypełnianie Oświadczenia o dochodach, w sekcji Wnioski, znajdź wniosek o nazwie Oświadczenie o dochodach za rok 2022, kliknij w odpowiadający mu link i zacznij wypełniać. Pamiętaj, że w systemie możesz mieć tylko jedno Oświadczenie o dochodach, zatem jeśli wcześniej rozpocząłeś już wypełnianie oświadczenia, system nie pozwoli Ci rozpocząć kolejnego.

Jeżeli już wcześniej rozpocząłeś wypełnianie Oświadczenia o dochodach i chcesz je kontynuować lub otrzymałeś informację, że Twoje oświadczenie zostało cofnięte do poprawy, wyszukaj swoje oświadczenie w sekcji Wnioski, które zacząłeś wypełniać i kliknij odpowiednio link kontynuuj wypełnianie lub popraw.

Przy każdym oświadczeniu widoczna jest lista czynności, które możesz w danym momencie wykonać, np. zacznij wypełniać, usuń, kontynuuj wypełnianie, popraw itp. Lista ta zależy od uprawnień, jakie masz nadane na określonym etapie wnioskowania, oraz od stanu wniosku.

# EKRAN 1 RODZINA STUDENTA

Na tym ekranie podaj skład swojej rodziny. Sam na liście członków rodziny pojawiasz się automatycznie, natomiast informacje o pozostałych członkach rodziny wprowadzasz klikając przycisk dodaj, znajdujący się na dole strony.

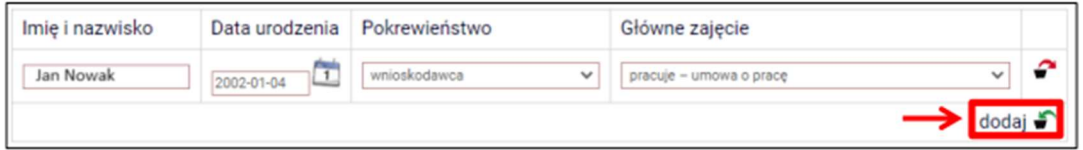

Kliknięcie przycisku dodaj spowoduje dodanie następnego wiersza w tabeli i pozwoli na wprowadzenie danych kolejnych członków rodziny.

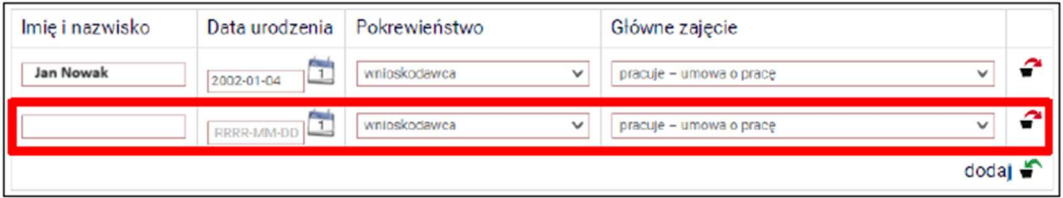

Informację o tym, kogo możesz wskazać jako członka rodziny znajdziesz w objaśnieniach:

W tabeli wpisz wszystkich członków Twojej rodziny.

Kliknij, by sprawdzić, kogo należy wliczać do rodziny **Czytaj objaśnienia!** 

Jeśli nie chcesz podawać w składzie rodziny rodziców, opiekunów prawnych lub faktycznych oraz pozostających na ich utrzymaniu dzieci, sprawdź czy spełniasz przesłanki pozwalające na nieuwzględnianie tych osób. Warunki te będą weryfikowane na Ekranie 4.

Sprawdź kiedy możesz nie podawać w składzie rodziny rodziców, opiekunów i rodzeństwa

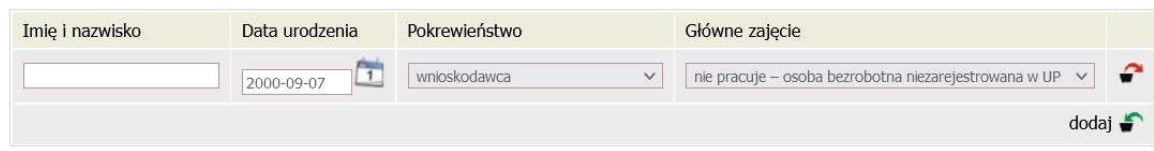

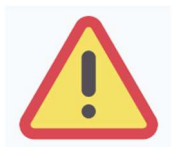

Pod uwagę nie są brani dziadek, babcia, małżonek rodzica, który nie jest Twoim rodzicem itp., nawet jeśli razem z Tobą mieszkają, chyba, że są oni Twoimi opiekunami prawnymi, ale wtedy na udokumentowanie tego faktu musisz dołączyć do oświadczenia wyrok sądu rodzinnego.

W przypadku, gdy członek Twojej rodziny przebywa w instytucji zapewniającej całodobowe utrzymanie (np. zakład karny, zamknięte zakłady lecznicze) i nie ponosi opłaty za pobyt, nie uwzględniasz tej osoby w składzie rodziny, jednak musisz załączyć odpowiednie dokumenty.

# EKRAN 2

# RODZAJE OSIĄGANYCH DOCHODÓW W RODZINIE STUDENTA

Na tym ekranie podaj rodzaj dochodów poszczególnych członków Twojej rodziny. Konieczne jest zaznaczenie opcji TAK lub NIE w każdej kolumnie dla każdego członka rodziny.

Ekran ten jest bardzo ważny. Od tego, co na nim zaznaczysz zależy, jakie ekrany do wypełniania pojawią się w kolejnym etapie, np. jeśli zaznaczysz, że ktoś nie uzyskuje dochodu, wówczas na kolejnych ekranach zapytania o tę osobę nie pojawią się.

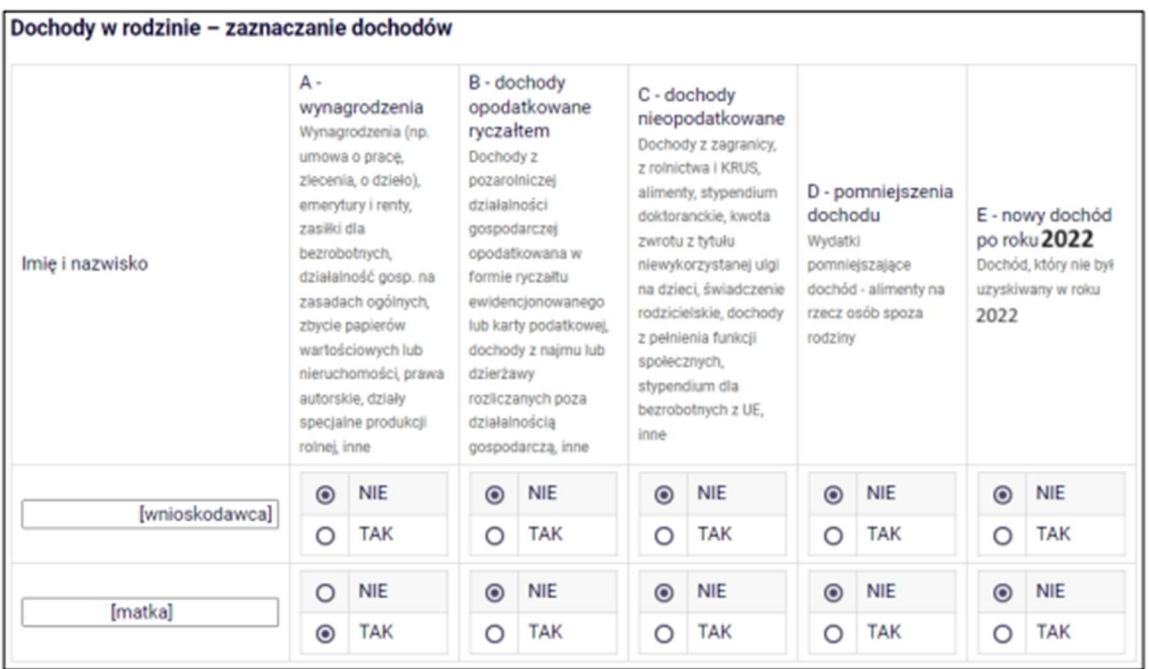

#### Wyjaśnienie dotyczące kolumny E – nowy dochód po roku 2022

Kolumna ta dotyczy dochodu, który został uzyskany między 1 stycznia 2023, a dniem składania wniosku. Ważne jest, z jakiego tytułu dochód zaczął być uzyskiwany w bieżącym roku.

Jeśli dochód zaczął być uzyskiwany z innych tytułów niż zatrudnienie wynikające ze stosunku pracy lub stosunku służbowego, umowy zlecenia, umowy o dzieło, prowadzenie działalności gospodarczej to dochód musi być uzyskiwany w dniu składania wniosku.

#### Przykład 1

Dzień składania wniosku: 1 października 2023

Osoba uzyskała dochód z tytułu zasiłku dla osób bezrobotnych w okresie od 1 lutego 2023 do 31 sierpnia 2023 – w wierszu dotyczącym danej osoby w kolumnie E należy zaznaczyć NIE.

# Przykład 2

#### Dzień składania wniosku: 1 października 2023

Osoba uzyskała dochód z tytułu zasiłku dla osób bezrobotnych w okresie od 1 lutego 2023 i uzyskuje w dniu składania wniosku – w wierszu dotyczącym danej osoby w kolumnie E należy zaznaczyć TAK.

Jeśli dochód zaczął być uzyskiwany w bieżącym roku z takich tytułów, jak zatrudnienie wynikające ze stosunku pracy lub stosunku służbowego, umowy zlecenia, umowy o dzieło, prowadzenia działalności gospodarczej to w kolumnie E zaznacz TAK, nawet jeśli dochód ten nie występuje w dniu składania wniosku.

#### Przykłady dotyczące zawarcia jednej umowy: Przykład 1

Dzień składania wniosku: 1 października 2023

Osoba uzyskała dochód z tytułu zawarcia umowy zlecenie w okresie od 1 lutego 2023 do 31 sierpnia 2023 – w wierszu dotyczącym danej osoby w kolumnie E należy zaznaczyć TAK. Przykład 2

Dzień składania wniosku: 1 października 2023

Osoba uzyskała dochód z tytułu zawarcia umowy zlecenie w okresie od 1 lutego 2023 do dnia składania wniosku – w wierszu dotyczącym danej osoby w kolumnie E należy zaznaczyć TAK.

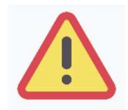

Uwaga! Jeśli w okresie 3 miesięcy licząc od dnia utraty dochodu uzyskałeś dochód u tego samego pracodawcy, zleceniodawcy lub rozpocząłeś pozarolniczą działalność gospodarczą przepisów o utracie i uzyskaniu dochodu nie stosuje się.

#### Przykłady dotyczące zawarcia kilku umów:

#### Przykład 3

#### Dzień składania wniosku 1 października 2023

Osoba uzyskała dochód z tytułu zawarcia umowy zlecenie od 5 października 2022 do 30 stycznia 2023, ponownie zawarła umowę zlecenie u tego samego pracodawcy od 10 marca 2023 do dnia składania wniosku – w wierszu dotyczącym danej osoby w kolumnie E należy zaznaczyć NIE, ponieważ nie upłynął okres 3 miesięcy od rozwiązania jednej umowy do zawarcia drugiej u tego samego pracodawcy (drugi dochód nie jest traktowany jako nowy dochód).

#### Przykład 4

#### Dzień składania wniosku 1 października 2023

Osoba uzyskała dochód z tytułu zawarcia umowy zlecenie od 5 października 2022 do 30 stycznia 2023, ponownie zawarła umowę zlecenie u tego samego pracodawcy od 10 czerwca 2023 do dnia składania wniosku – w wierszu dotyczącym danej osoby w kolumnie E należy zaznaczyć TAK, ponieważ upłynął okres 3 miesięcy od rozwiązania jednej umowy do zawarcia drugiej u tego samego pracodawcy (drugi dochód traktowany jest jako nowy dochód).

#### Przykład 5

#### Dzień składania wniosku 1 października 2023

Osoba uzyskała dochód z tytułu zawarcia umowy o dzieło od 5 października 2022 do 30 stycznia 2023, zawarła umowę zlecenie u innego pracodawcy od 10 marca 2023 do dnia składania wniosku – w wierszu dotyczącym danej osoby w kolumnie E należy zaznaczyć TAK, ponieważ, co prawda nie upłynął okres 3 miesięcy od rozwiązania jednej umowy do zawarcia drugiej, ale druga umowa była zawarta z innym pracodawcą (drugi dochód traktowany jest jako nowy dochód).

#### Przykład 6

Dzień składania wniosku 1 października 2023

Osoba uzyskała dochód z tytułu zawarcia umowy o dzieło od 5 października 2022 do 30 stycznia 2023, zawarła umowę zlecenie u innego pracodawcy od 10 czerwca 2023 do dnia składania wniosku – w wierszu dotyczącym danej osoby w kolumnie E należy zaznaczyć TAK, ponieważ, upłynął okres 3 miesięcy od rozwiązania jednej umowy do zawarcia drugiej, a dodatkowo druga umowa była zawarta z innym pracodawcą (drugi dochód traktowany jest jako nowy dochód).

# EKRANY 3 (3A, 3B, 3C, 3D, 3E)

Na tych ekranach podaj dochody oddzielnie dla każdego członka rodziny. Na Ekranie 2 poszczególne rodzaje dochodów oznaczone są literami: A, B, C, D, E. Od tego, jakie rodzaje dochodów tam zaznaczysz, zależą ekrany wyświetlane w kolejnych etapach wypełniania oświadczenia. Dla ułatwienia ekrany w swojej nazwie będą zawierały (oprócz cyfry) odpowiednią literę alfabetu wskazującą, którego dochodu dotyczą (np. Ekran 3A, Ekran 3B,…). W górnej części każdego z ekranów podana będzie informacja, jakiego rodzaju dochodu dotyczy dany ekran oraz którego członka rodziny. Jeśli jakiś ekran wyświetla się, choć nie powinien, wróć do Ekranu 2, i sprawdź, jakie opcje zaznaczyłeś w tabeli dochodów.

# EKRAN 3A DOCHODY W RODZINIE STUDENTA

Ekran 3A zostanie wyświetlony, jeżeli na Ekranie 2 zaznaczyłeś TAK w kolumnie A.

Na tym ekranie wykaż dochody z umowy o pracę, umowy zlecenia, umowy o dzieło, rent, emerytur itp.

#### Do wypełnienia tego ekranu potrzebujesz:

- 1. zaświadczenia z Urzędu Skarbowego\*) członków rodziny o dochodzie za rok 2022 podlegającym opodatkowaniu na zasadach określonych w art. 27, 30b, 30c, 30e, 30f ustawy z dnia 26 lipca 1991 r. o podatku dochodowym od osób fizycznych, osiągniętym w roku kalendarzowym poprzedzającym okres zasiłkowy (wzór stanowi załącznik nr 3 do wykazu dokumentów potwierdzających skład rodziny oraz sytuacje materialną wnioskodawcy). W przypadku łącznego rozliczania się rodziców z osiągniętego dochodu potrzebne będzie odrębne zaświadczenia dla każdego z nich.
- 2. zaświadczenia o wysokości zapłaconych składek na ubezpieczenie zdrowotne za rok 2022: od pracodawców, ZUS lub KRUS (w przypadku osób pobierających emerytury lub renty lub prowadzących działalność gospodarczą),
- 3. zaświadczenia Urzędu Skarbowego o wysokości uzyskanego przychodu nieopodatkowanego jeżeli wnioskodawca (lub członkowie rodziny) takie dochody uzyskali tj.
	- ze stosunku służbowego, stosunku pracy, pracy nakładczej, spółdzielczego stosunku pracy, umów zlecenia, z tytułu odbywania praktyki absolwenckiej lub stażu uczniowskiego, zasiłku macierzyńskiego osób do ukończenia 26. roku życia
	- podatnika, który przeniósł miejsce zamieszkania na terytorium Rzeczypospolitej Polskiej,
	- podatnika rodzica/opiekuna przynajmniej 4 dzieci,

 podatnika po ukończeniu 60. roku życia w przypadku kobiety i 65. roku życia w przypadku mężczyzny, pod warunkiem, że podatnik pomimo nabycia uprawnień nie otrzymuje emerytury/renty rodzinnej.

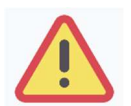

Nawet jeżeli ktoś z pełnoletnich członków twojej rodziny nie uzyskał dochodów lub nie złożył zeznania podatkowego, konieczne jest zaświadczenie z Urzędu Skarbowego potwierdzające ten fakt.

#### Sytuacje szczególne:

#### Podatek należny:

Jeżeli kwota podatku jest wspólna dla rodziców rozliczających się wspólnie – rozdziel podatek proporcjonalnie do wysokości dochodu każdego z rodziców. Potrzebujesz do tego zaświadczenie z Urzędu Skarbowego wystawione oddzielnie dla każdego z rodziców. Przykład:

Dochód matki: 10.000 zł, ojca: 20.000 zł, łączny dochód: 30.000 zł, łączny podatek należny: 700 zł

Obliczenie podatku należnego proporcjonalnie do dochodu:

matka (10.000/ 30.000 = 0,33333) => 0,33333 x 700 zł = 233,33 zł, ojciec (20.000/ 30.000 =  $0,66667$ ) => 0,66667 x 700 zł = 466,67 zł

#### Ulga na dziecko:

Jeżeli w 2022 r. Ty lub osoba z twojej rodziny otrzymała zwrot z tytułu ulgi na dziecko (kwota otrzymana na podstawie art. 27f ust. 8-10 ustawy z dnia 26 lipca 1991 r. o podatku dochodowym od osób fizycznych) i

- a) ulga ta ZOSTAŁA doliczona do dochodu w zaświadczeniu z Urzędu Skarbowego, w pozycji "Dochód" wpisz wysokość dochodu pomniejszoną o kwotę otrzymanej ulgi. Kwotę ulgi koniecznie wpisz dalej w ekranie dotyczącym dochodów nieopodatkowanych (Ekran 3C – ulga na dzieci)
- b) ulga ta NIE ZOSTAŁA doliczona do dochodu w zaświadczeniu z Urzędu Skarbowego w pozycji "Dochód" wpisz wysokość dochodu NIE POMNIEJSZAJĄC JEJ o kwotę otrzymanej ulgi. Kwotę ulgi koniecznie wpisz dalej w ekranie dotyczącym dochodów nieopodatkowanych (Ekran 3C – ulga na dzieci).

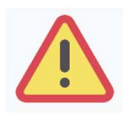

#### \*) Zaświadczenie o wysokości dochodów możesz uzyskać z Urzędu Skarbowego w formie elektronicznej bez wychodzenia z domu!

Zaświadczenie o wysokości dochodów można uzyskać w formie elektronicznej, logując się na stronę www.podatki.gov.pl.

W e-Urzędzie Skarbowym należy wybrać: zaświadczenie o wysokości przychodu, dochodu, podatku należnego oraz składek na ubezpieczenia wykazane w PIT (ZAS-DFU).

Zaświadczenie w formie dokumentu elektronicznego wydane poprzez e-Urząd Skarbowy ma taką samą moc prawną jak tradycyjny dokument papierowy i jest automatycznie podpisane pieczęcią szefa KAS o treści: "Pismo wygenerowane w e-Urzędzie Skarbowym opatrzone kwalifikowaną pieczęcią elektroniczną Szefa Krajowej Administracji Skarbowej".

Aby otrzymać zaświadczenie bezpłatnie, w ciągu kilku minut, wystarczy wyrazić zgodę na otrzymywanie korespondencji w formie elektronicznej na stronie www.podatki.gov.pl i złożyć wniosek o wydanie zaświadczenia o dochodach.

Jak złożyć wniosek:

- zaloguj się na podatki.gov.pl,
- wyraź zgodę na e-Korespondencję i uzupełnij dane do powiadomień,
- w zakładce «złóż dokument» wybierz i uzupełnij zaświadczenie o dochodach ZAS-DFU
- jeśli złożyłeś zeznanie podatkowe za 2022 rok w ciągu kilku minut odbierz zaświadczenie o swoim dochodzie i przedstaw dokument w instytucji wskazanej we wniosku.

Wydanie zaświadczenia na wniosek złożony w e-Urzędzie Skarbowym nie podlega opłacie skarbowej.

Dokument otrzymany w postaci elektronicznej należy załączyć na ekranie 6A. Powyższe jest niezbędne do weryfikacji podpisu elektronicznego na zaświadczeniu.

#### DOCHODY UZYSKANE PRZEZ CZĘŚĆ ROKU 2022

W przypadku, gdy dochód z jakiegoś źródła uwzględniony w zaświadczeniu z Urzędu Skarbowego był uzyskiwany tylko przez część roku 2022, w pytaniu Czy wszystkie dochody wykazane w zaświadczeniu z Urzędu Skarbowego były uzyskiwane przez 12 miesięcy oraz są uzyskiwane w dniu składania wniosku, kliknij przycisk NIE, a następnie kliknij przycisk dodaj, znajdujący się w tabelce na dole ekranu i wprowadź dochód.

Wprowadzając informację o dochodzie, zwróć uwagę na pole Czy osiągany w dniu składania wniosku. Pole to decyduje, czy dochód zostanie uznany za uzyskany, czy utracony. Szczegółową informację na temat tego, jaki dochód uważa się za uzyskany, a jaki za utracony znajdziesz, klikając w jeden ze znajdujących się na stronie linków.

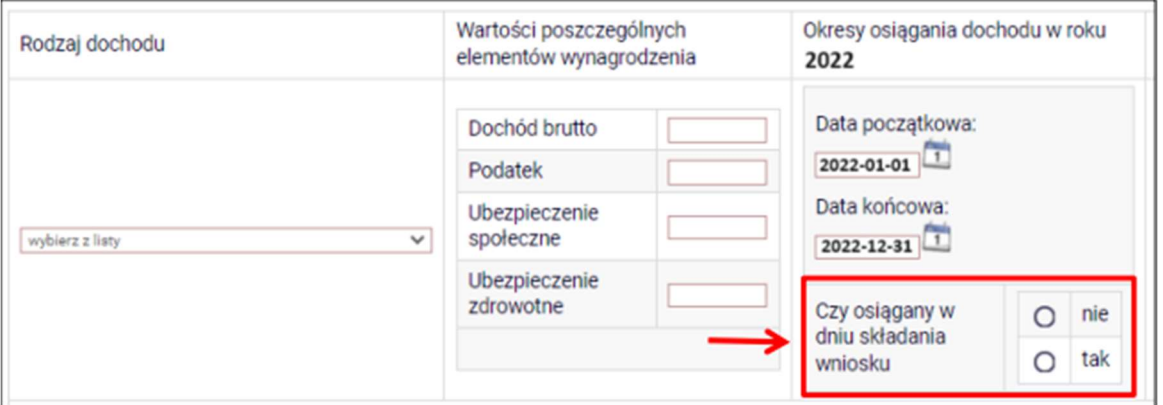

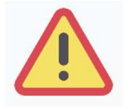

Na potwierdzenie uzyskiwania dochodów przez część roku musisz dołączyć dodatkową dokumentację, np. PIT-11, PIT-40A, umowę, decyzję, zaświadczenie, świadectwo pracy.

# DOCHÓD UTRACONY

Jeśli w polu Czy osiągany w dniu składania wniosku wybierzesz opcję NIE, to pojawi się sekcja, w której podaj powód utraty dochodu. Jeżeli jest on inny niż powody wymienione na liście, wtedy wybierz wariant żaden z powyższych powodów. Wskazanie tej opcji spowoduje, że dochód nie będzie traktowany jako dochód utracony.

Jeżeli w Rodzaj dochodu wybierzesz dochód z:

- $-$ zatrudnienia wynikający ze stosunku pracy lub stosunku służbowego,
- umowy zlecenia, umowy o dzieło,
- prowadzenia działalności gospodarczej

to podaj NIP pracodawcy.

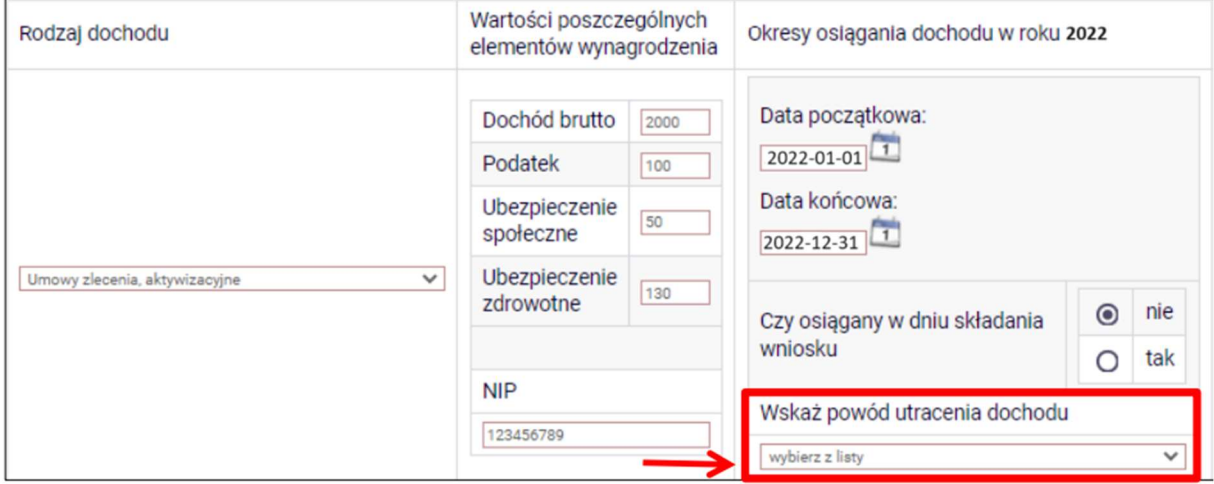

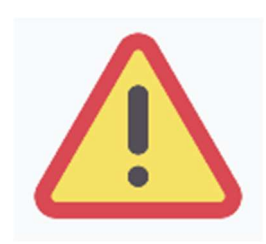

Przepisów o utracie i uzyskaniu dochodu nie stosuje się do dochodu z tytułu zatrudnienia lub innej pracy zarobkowej i dochodu z tytułu wyrejestrowania lub rozpoczęcia pozarolniczej działalności gospodarczej, jeżeli dochód z tych tytułów został utracony i w okresie 3 miesięcy licząc od dnia utraty dochodu uzyskany został dochód u tego samego pracodawcy, zleceniodawcy, zamawiającego dzieło lub ponownie rozpoczęta została pozarolnicza działalność gospodarcza.

#### Przykłady dochodu utraconego:

#### Przykład 1

Data złożenia wniosku 1 października 2023

Od 20 grudnia 2022 do 30 marca 2023 uzyskałeś dochód z tytułu zawarcia umowy zlecenie. Od 5 maja 2023 do dnia składania wniosku ponownie pracowałeś na umowę zlecenie u tego samego pracodawcy. W takiej sytuacji pierwszy dochód nie jest utracony, gdyż nie upłynął okres 3 miesięcy od rozwiązania jednej umowy do zawarcia drugiej, a umowy zostały zwarte u tego samego pracodawcy.

#### Przykład 2

Data złożenia wniosku 1 października 2023

Od 20 grudnia 2022 do 30 marca 2023 uzyskałeś dochód z tytułu zawarcia umowy zlecenia. Od 5 lipca 2023 do dnia składania wniosku ponownie pracowałeś na umowę zlecenie u tego samego pracodawcy. W takiej sytuacji pierwszy dochód jest utracony gdyż pomimo, że umowa została zawarta u tego samego pracodawcy to upłynął okres 3 miesięcy od rozwiązania jednej umowy do zawarcia drugiej.

#### Przykład 3

#### Data złożenia wniosku 1 października 2023

Od 20 grudnia 2022 do 30 marca 2023 uzyskałeś dochód z tytułu zawarcia umowy o dzieło. Od 5 maja 2023 do dnia składania wniosku pracowałeś na umowę o dzieło u innego pracodawcy. W takiej sytuacji pierwszy dochód jest utracony gdyż pomimo, że nie upłynął okres 3 miesięcy od rozwiązania jednej umowy do zawarcia drugiej, to druga umowa była zawarta z innym pracodawcą. Utratę dochodu udokumentuj zaświadczeniami zawierającymi następujące informacje:  $-$  rodzaj utraconego dochodu,  $-$  okres, w którym dochód był uzyskiwany,  $$ przyczynę utraty dochodu, – kwotę brutto utraconego dochodu, – wysokość odprowadzonych składek na ubezpieczenie społeczne i zdrowotne, wysokość odprowadzonego podatku. Potrzebny Ci będzie także druk PIT-11 z każdego miejsca zatrudnienia, jeżeli było ich więcej niż jedno.

Utratę dochodu udokumentuj zaświadczeniami zawierającymi następujące informacje:

- rodzaj utraconego dochodu,
- okres, w którym dochód był uzyskiwany,
- kwotę brutto utraconego dochodu,
- wysokość odprowadzonych składek na ubezpieczenie społeczne i zdrowotne,

# Sytuacje szczególne:

# Utrata jednego z wielu źródeł dochodu a podatek należny

Jeżeli utraciłeś jedno z wielu źródeł dochodów wykazanych na zaświadczeniu z Urzędu Skarbowego informacje o poszczególnych składnikach każdego dochodu (dochód, składki na ubezpieczenie zdrowotne i składki na ubezpieczenie społeczne) znajdziesz na otrzymanych w 2022 zeznaniach PIT. Wspólny dla wszystkich źródeł podatek należny podziel na poszczególne źródła dochodu proporcjonalnie do dochodu z każdego z nich:

#### Przykład:

Twój ojciec miał w 2022 r. dwie umowy: umowę o pracę 1, którą utracił w maju 2022 r. oraz umowę o pracę 2, którą zawarł w sierpniu 2022 z innym pracodawcą i która nadal obowiązuje. Urząd Skarbowy wykazał dochód z obu źródeł w wysokości: 30.000 zł oraz podatek należny w wysokości 700 zł.

Dochód z umowy 1: 10.000 zł (utrata), dochód z umowy 2 (uzyskanie w roku bazowym): 20.000 zł,

Obliczenie podatku należnego proporcjonalnie do dochodu: umowa 1: (10.000/ 30.000 = 0,33333) => 0,33333 x 700 zł = 233,33 zł, umowa 2: (20.000/ 30.000 = 0,66667) => 0,66667 x 700 zł = 466,67 zł

# 13. i 14. Renta/emerytura

13. i 14. Renta/emerytura nie jest uwzględniana przy obliczeniu dochodu ale jest wykazywana przez Urząd Skarbowy. Jeżeli w roku 2022 otrzymałeś 13. i 14. emeryturę lub rentę, wykaż ją jako utratę dochodu zgodnie z zaświadczeniem z ZUS/ KRUS.

Pamiętaj, żeby wprowadzić wszystkie składniki tj. dochód brutto, podatek obliczony proporcjonalnie do całości renty za rok 2022 oraz składkę na ubezpieczenie zdrowotne.

# Przykład:

Twój ojciec w 2022 r. pobierał emeryturę. Urząd Skarbowy wykazał dochód z tego tytułu w kwocie 35.000 zł bruƩo. W kwocie tej zawiera się 13. i 14. emerytura. Podatek należny wyniósł 700 zł.

Dochód z 13. i 14. emerytury: 5.000 zł brutto, dochód z emerytury bez 13. i 14.: 30.000 zł bruƩo

Obliczenie podatku należnego proporcjonalnie do dochodu:

13. i 14. emerytura: (5.000/ 35.000 = 0,1428) => 0,1428 x 700 zł = 100 zł, pozostała emerytura: (30.000/ 35.000 = 0,8572) => 0,8572 x 700 zł = 600 zł

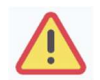

#### Nie każdy dochód może zostać uznany za utracony. Tylko przypadki wymienione na rozwijanej liście mogą stanowić powód stwierdzenia utraty.

#### Za dochód utracony nie uznaje się w szczególności:

- 1) wypłaconych nagród jubileuszowych;
- 2) spłaty zaległych wynagrodzeń/świadczeń;
- 3) przebywania na urlopie bezpłatnym;
- 4) zmiany warunków zatrudnienia (np. zmniejszenie wynagrodzenia, zmniejszenie wymiaru etatu);
- 5) zmiany powierzchni gospodarstwa rolnego (np. sprzedaży, darowizny);
- 6) zajęcia komorniczego wynagrodzenia lub innego dochodu;
- 7) grzywien, kar pieniężnych;
- 8) szkód rolniczych;
- 9) zakończenia wypłacania świadczeń z Funduszu Alimentacyjnego w przypadku przekroczenia kryterium dochodowego,
- 10) sprzedaż akcji lub mieszkania.

# DOCHÓD UZYSKANY

Jeśli w polu Czy osiągany w dniu składania wniosku wybierzesz opcję TAK, to pojawi się sekcja, w której podaj powód uzyskania dochodu.

Jeżeli w Rodzaj dochodu wybierzesz dochód z:

- $-$ zatrudnienia wynikający ze stosunku pracy lub stosunku służbowego,
- umowy zlecenia, umowy o dzieło,
- prowadzenia działalności gospodarczej

to podaj NIP pracodawcy.

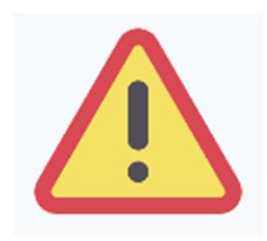

Przepisów o utracie i uzyskaniu dochodu nie stosuje się do dochodu z tytułu zatrudnienia lub innej pracy zarobkowej i dochodu z tytułu wyrejestrowania lub rozpoczęcia pozarolniczej działalności gospodarczej, jeżeli dochód z tych tytułów został utracony i w okresie 3 miesięcy licząc od dnia utraty dochodu uzyskany został dochód u tego samego pracodawcy, zleceniodawcy, zamawiającego dzieło lub ponownie rozpoczęta została pozarolnicza działalność gospodarcza.

Zmiana warunków zatrudnienia, takich jak zwiększenie wynagrodzenia lub zwiększenie wymiaru etatu, nie stanowi powodu uznania zwiększenia dochodu. Tylko przypadki wymienione w rozwijanej liście mogą stanowić powód stwierdzenia zwiększenia dochodu.

# EKRAN 3B

# DOCHODY OPODATKOWANE W FORMIE RYCZAŁTU EWIDENCJONOWANEGO LUB KARTY PODATKOWEJ

Ekran 3B zostanie wyświetlony, jeżeli na Ekranie 2 zaznaczyłeś TAK w kolumnie B.

Ekran ten dotyczy dochodów z pozarolniczej działalności gospodarczej opodatkowanej w formie ryczałtu ewidencjonowanego lub karty podatkowej, dochodów z umów najmu, podnajmu, dzierżawy, poddzierżawy lub innych umów o podobnym charakterze, jeżeli umowy te nie są zawierane w ramach prowadzonej przez członka rodziny pozarolniczej działalności gospodarczej.

Do wypełnienia tego ekranu będziesz potrzebował Zaświadczenia naczelnika urzędu skarbowego o wysokości przychodu oraz o wysokości i formie opłacanego podatku dochodowego dotyczące osoby rozliczającej się na podstawie przepisów o zryczałtowanym podatku dochodowym od niektórych przychodów osiąganych przez osoby fizyczne w roku 2022 (wzór stanowi załącznik nr 4 do wykazu dokumentów potwierdzających skład rodziny oraz sytuację materialną wnioskodawcy).

Klikając przycisk dodaj, znajdujący się w tabelce na dole ekranu, dodasz informacje o dochodach.

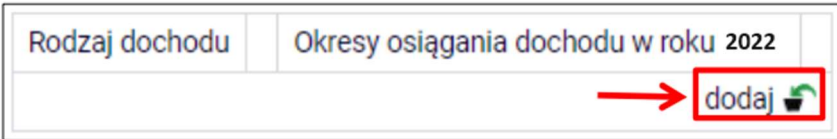

Wybór opcji NIE lub TAK w polu Czy osiągany w dniu składania wniosku decyduje o tym, czy dochód zostanie potraktowany jako utracony, czy uzyskany. Szczegółową informację na temat tego, który dochód uważa się za uzyskany, a który za utracony, uzyskasz, klikając w jeden ze znajdujących się na stronie linków.

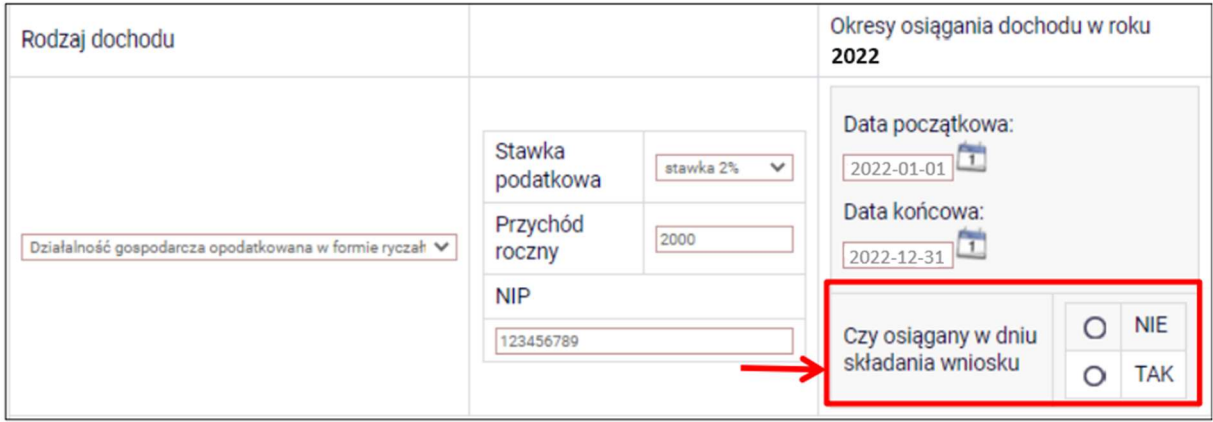

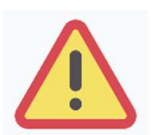

Uzyskanie lub utratę dochodu należy udokumentować. Np. jeśli utrata dochodu spowodowana była zakończeniem wykonywania pozarolniczej działalności gospodarczej, przedstaw wydruk z Centralnej Ewidencji i Informacji o Działalności Gospodarczej Rzeczypospolitej Polskiej.

Jeśli w polu Czy osiągany w dniu składania wniosku wybierzesz opcję NIE, to pojawi się sekcja, w której podaj powód utraty dochodu. Jeżeli jest on inny niż powody wymienione na liście, wtedy wybierz wariant żaden z powyższych powodów. Wskazanie tej opcji spowoduje, że dochód nie będzie traktowany jako dochód utracony.

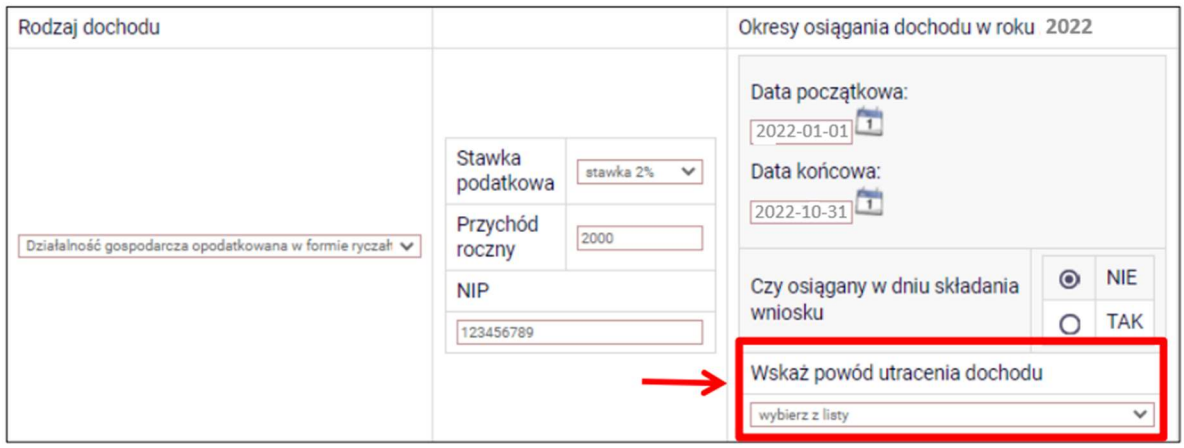

Wybór opcji TAK spowoduje pojawienie się pola, w którym będziesz mógł wskazać powód uzyskania dochodu.

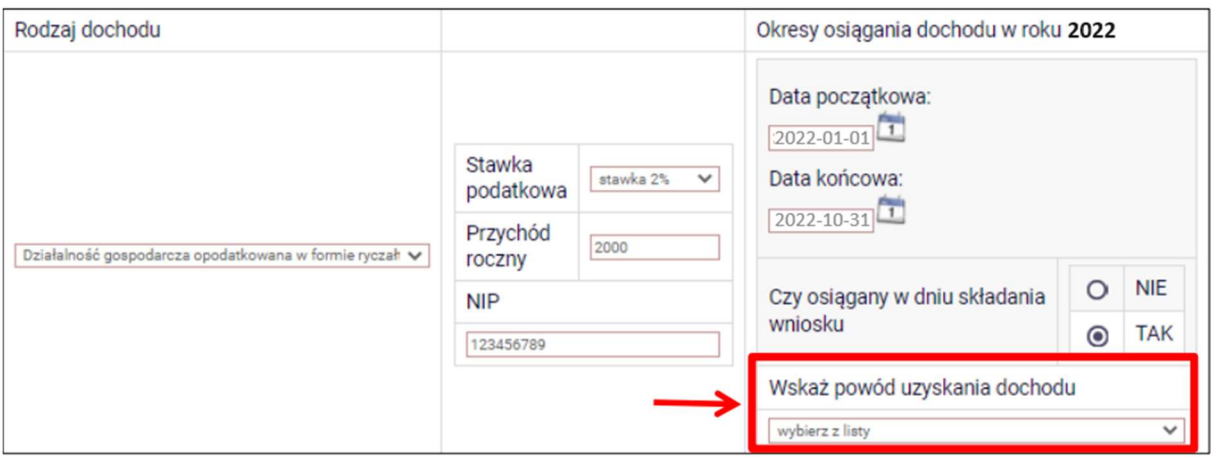

# EKRAN 3C DOCHODY NIEPODLEGAJĄCE OPODATKOWANIU PODATKIEM DOCHODOWYM OD OSÓB FIZYCZNYCH

Ekran 3C zostanie wyświetlony, jeżeli na Ekranie 2 zaznaczyłeś TAK w kolumnie C.

Ekran ten przedstawia wszystkie dochody niepodlegające opodatkowaniu podatkiem dochodowym od osób fizycznych. Najczęściej spotykane dochody tego typu to dochody z zagranicy, dochody z gospodarstwa rolnego, alimenty, świadczenia związane z pełnieniem obowiązków społecznych.

Kliknij rozwiń przy tym rodzaju dochodu, który chcesz wprowadzić.

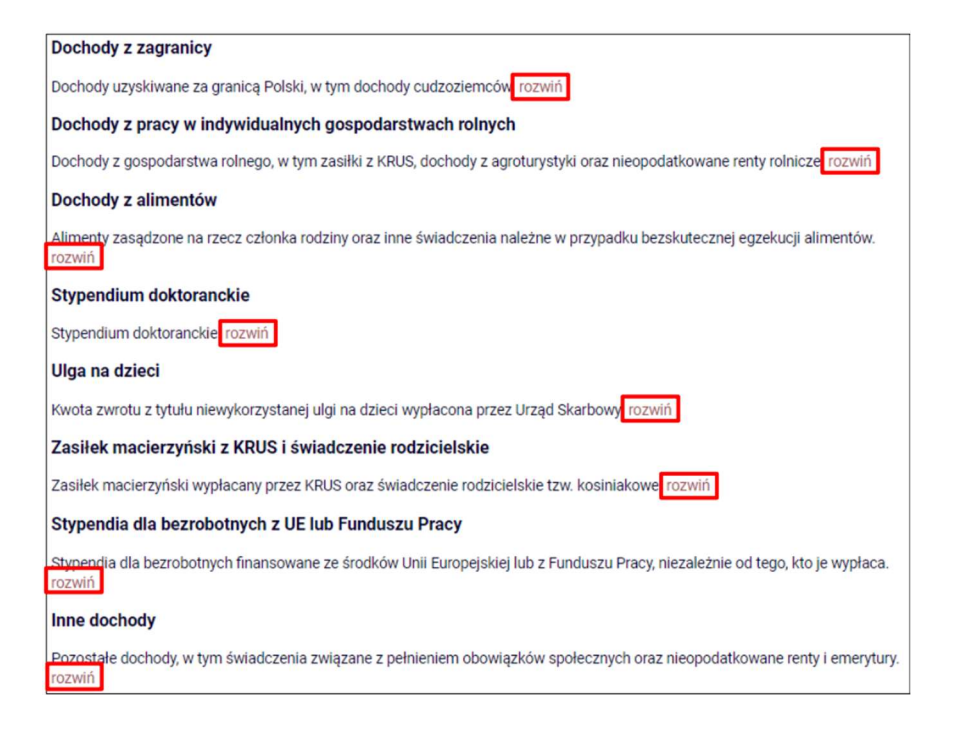

Zapoznaj się z informacjami wyświetlonymi na ekranie, a następnie kliknij w tabeli przycisk dodaj. W kolejnych podrozdziałach znajdziesz informacje, na co zwrócić uwagę podczas wprowadzania danych dotyczących poszczególnych rodzajów dochodów.

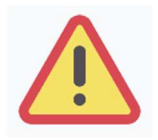

W imieniu wszystkich członków rodziny student musi złożyć oświadczenie o dochodach niepodlegających opodatkowaniu, nawet jeżeli takich dochodów nie osiągali (wzór do pobrania po kliknięciu w link *pobierz druk oświadczenia* lub na Ekranie 5 jako załącznik [z-27]).

# DOCHODY Z ZAGRANICY

W przypadku osiągania dochodów poza granicami Rzeczpospolitej Polskiej, dokonaj ich przeliczenia na podstawie średniego kursu waluty, ogłaszanego przez Prezesa Narodowego Banku Polskiego (NBP) z ostatniego dnia roboczego roku kalendarzowego, z którego dochód stanowi podstawę ustalenia prawa do stypendium socjalnego, np. składasz wniosek 1 października 2023, uzyskałeś dochód poza granicami kraju w 2022, dochód ten przelicz na podstawie kursu waluty podanego w ostatniej tabeli kursowej z grudnia 2022.

W przypadku, gdy Ty lub członek rodziny uzyskaliście dochód poza granicami Rzeczypospolitej Polskiej, który nie był osiągany w roku kalendarzowym stanowiącym podstawę ustalenia prawa do stypendium socjalnego, przeliczenia tego dochodu dokonaj na podstawie średniego kursu waluty z ostatniego dnia roboczego miesiąca następującego po miesiącu, w którym dochód został osiągnięty, np. składasz wniosek 1 października 2023, od dnia 19 maja 2023 zacząłeś uzyskiwać dochód poza granicami kraju, uzyskany dochód przelicz na podstawie kursu waluty podanego w ostatniej tabeli kursowej z czerwca 2023.

Tabele kursów walut znajdziesz na Ekranie 1.

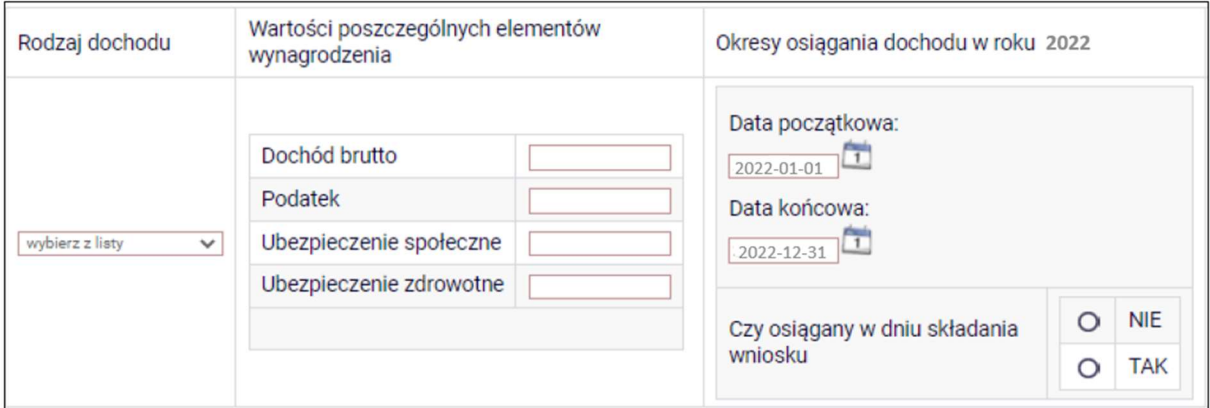

Wybór opcji NIE lub TAK w polu Czy osiągany w dniu składania wniosku decyduje o tym, czy dochód zostanie potraktowany jako utracony, czy uzyskany. Szczegółową informację na temat tego, jaki dochód uważa się za uzyskany, a jaki za utracony, uzyskasz, klikając w odpowiedni link na górze strony.

Jeśli w polu Czy osiągany w dniu składania wniosku wybierzesz opcję NIE, to pojawi się sekcja, w której podaj powód utraty dochodu. Jeżeli jest on inny niż powody wymienione na liście, wtedy wybierz wariant żaden z powyższych powodów. Wskazanie tej opcji spowoduje, że dochód nie będzie traktowany jako dochód utracony.

Uzyskanie lub utratę dochodu należy udokumentować.

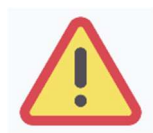

Dokumenty składane w języku obcym, innym niż język angielski, załącz w tłumaczeniu na język polski dokonane przez profesjonalne biuro tłumaczeń. Nie jest wymagane tłumaczenie przysięgłe.

# DOCHODY Z PRACY W INDYWIDUALNYCH GOSPODARSTWACH ROLNYCH

Do wypełnienia tej tabeli potrzebne Ci bedzie zaświadczenie z Urzędu Gminy, potwierdzające posiadanie w roku 2022 gospodarstwa rolnego o powierzchni wyrażonej w hektarach przeliczeniowych oraz fizycznych.

Za gospodarstwo rolne uważa się obszar gruntów sklasyfikowanych w ewidencji gruntów i budynków jako użytki rolne lub jako grunty zadrzewione i zakrzewione na użytkach rolnych, z wyjątkiem gruntów zajętych na prowadzenie działalności gospodarczej innej niż działalność rolnicza, o łącznej powierzchni przekraczającej 1 ha lub 1 ha przeliczeniowy, stanowiących własność lub znajdujących się w posiadaniu osoby fizycznej, osoby prawnej albo jednostki organizacyjnej, w tym spółki nieposiadającej osobowości prawnej. W przypadku mniejszej powierzchni gruntów nie ustala się dochodu z gospodarstwa rolnego.

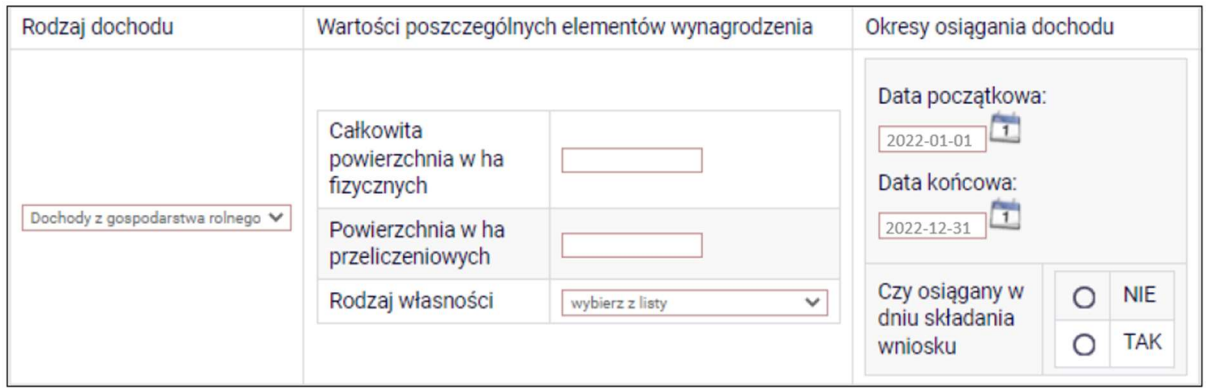

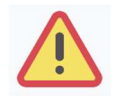

Przy ustalaniu dochodu z gospodarstwa rolnego nie uwzględnia się dopłat bezpośrednich uzyskanych w ramach Wspólnej Polityki Rolnej Unii Europejskiej.

Masz obowiązek wykazania wszystkich hektarów przeliczeniowych znajdujących się w posiadaniu członków rodziny żyjących we wspólnym gospodarstwie domowym. W przypadku współwłasności gospodarstwa rolnego wpisz tylko hektary przeliczeniowe w części należącej do osoby z rodziny.

Jeżeli rodzice są współwłaścicielami gospodarstwa rolnego, a zaświadczenie przedstawia łączną wielkość gospodarstwa rolnego, wpisz ½ hektarów przeliczeniowych w okna dla

każdego z rodziców, a w polu **Rodzaj własności** wybierz współwłaściciel. Np. Anna i Jan Kowalscy są współwłaścicielami gospodarstwa rolnego o powierzchni 23 hektarów fizycznych, co stanowi 18 hektarów przeliczeniowych. Na Ekranie 3C dotyczącym Anny wpisz 9 hektarów przeliczeniowych i 23 hektarów fizycznych, a na Ekranie 3C dotyczącym Jana również wpisz 9 hektarów przeliczeniowych i 23 hektarów fizycznych.

W przypadku, gdy w polu Rodzaj własności wybierzesz opcję dzierżawa od ANR lub dzierżawa od rencisty/emeryta rolniczego, wyświetlone zostanie dodatkowe pole, w które wpisz kwotę zapłaconego czynszu. System pomniejszy dochód z gospodarstwa o zapłacony czynsz.

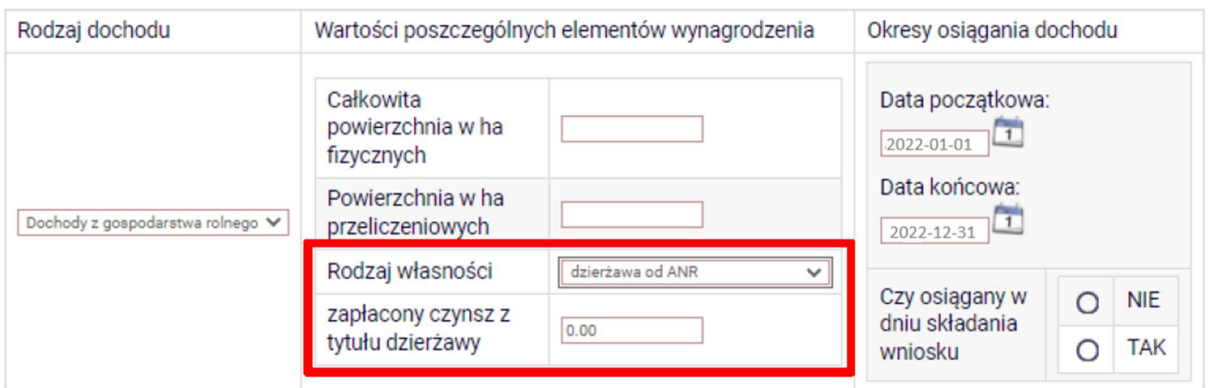

Do wniosku dołącz umowę dzierżawy ziemi z wyszczególnioną kwotą czynszu.

Wybór opcji NIE lub TAK w polu Czy osiggany w dniu składania wniosku decyduje o tym, czy dochód zostanie potraktowany jako utracony, czy uzyskany. Szczegółową informację na temat tego, jaki dochód uważa się za uzyskanym, a jaki za utracony, uzyskasz, klikając w jeden ze znajdujących się na stronie linków.

Jeśli w polu Czy osiągany w dniu składania wniosku wybierzesz opcję NIE, to pojawi się sekcją, w której podaj powód utraty dochodu. Jeżeli jest on inny niż powody wymienione na liście, wtedy wybierz wariant żaden z powyższych powodów. Wskazanie tej opcji spowoduje, że dochód nie będzie traktowany jako dochód utracony.

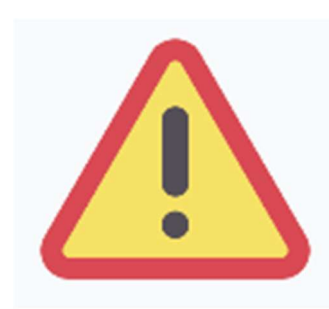

Sprzedaż lub darowizna części lub całości gospodarstwa rolnego nie stanowi utraty dochodu.

Uzyskanie lub utratę dochodu należy udokumentować.

Jeżeli uzyskujesz dochody niepodlegające opodatkowaniu, jesteś zobowiązany dołączyć do wniosku również zaświadczenie z Urzędu Skarbowego potwierdzające wysokość uzyskiwanych dochodów opodatkowanych lub zaświadczenie potwierdzające niezłożenie zeznania podatkowego.

#### INNE DOCHODY Z ROLNICTWA, NP. ZASIŁKI CHOROBOWE, AGROTURYSTYKA

Jeżeli uzyskałeś (Ty lub członkowie Twojej rodziny) inne dochody z rolnictwa, szczególnie zasiłki chorobowe, dochody z agroturystyki lub wynajmu pokoi gościnnych, dodaj je w tabeli i wpisz dla każdego rodzaju dochodu (osobno) łączny dochód uzyskany w roku objętym oświadczeniem.

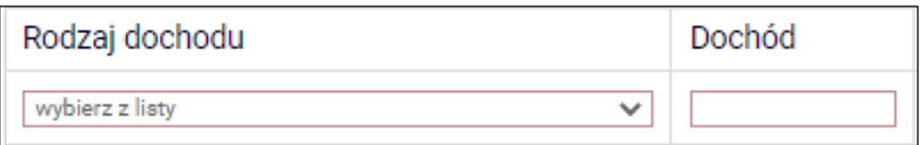

#### Pamiętaj o udokumentowaniu.

#### DOCHODY Z ALIMENTÓW

Na tym ekranie wpisz miesięczną wysokość:

- 1. alimentów zasądzonych na rzecz dzieci w rodzinie,
- 2. zaliczki alimentacyjnej,
- 3. świadczenia pieniężnego wypłaconego w przypadku bezskuteczności egzekucji alimentów.

#### Do wypełnienia tego ekranu będziesz potrzebować:

- 1. aktualny wyrok zasądzający alimenty,
- 2. zaświadczenie z Funduszu Alimentacyjnego,
- 3. zaświadczenie od komornika.

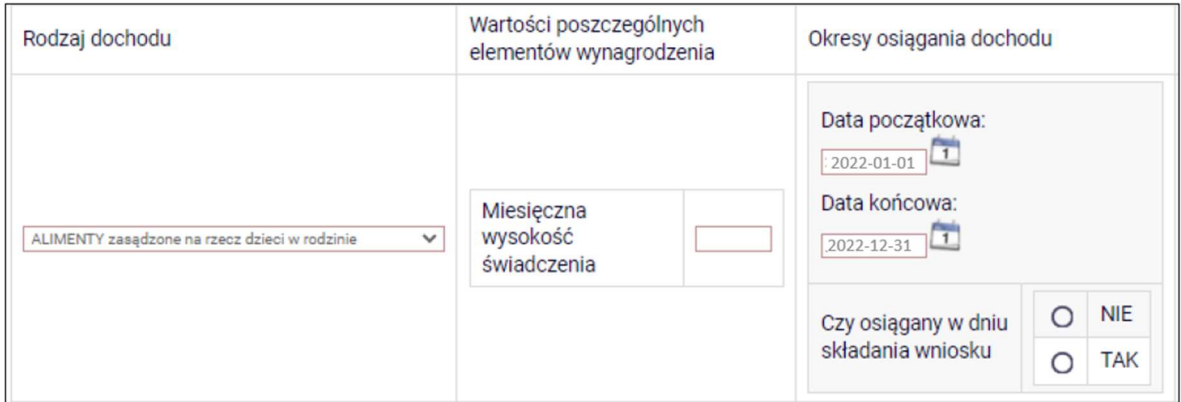

Wybór opcji NIE lub TAK w polu Czy osiągany w dniu składania wniosku decyduje o tym, czy dochód zostanie potraktowany jako utracony czy uzyskany. Szczegółową informację na temat tego, jaki dochód uważa się za uzyskany, a jaki za utracony, uzyskasz, klikając w jeden ze znajdujących się na stronie linków.

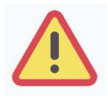

Tylko śmierć osoby zobowiązanej do świadczeń alimentacyjnych lub postanowienie sądu sprawia, że dochód z alimentów uważany jest za utracony. Dotyczy to również świadczeń przyznanych na podstawie przepisów o postępowaniu wobec dłużników alimentacyjnych.

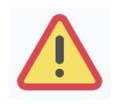

Jeżeli postępowanie o przyznanie alimentów na rzecz studenta zostało wszczęte po roku 2022 wówczas do składu rodziny wliczany jest również rodzic studenta, od którego dochodzone są alimenty i jego dochody.

W przypadku, gdy student lub inny członek rodziny ma ustalone prawo do alimentów, ale otrzymuje je w wysokości niższej od ustalonej wyrokiem, ugodą sądową lub ugodą przed mediatorem, do dochodu rodziny wliczane są alimenty w otrzymywanej wysokości pod warunkiem ich udokumentowania zaświadczeniem komornika o częściowej bezskuteczności egzekucji alimentów i wysokości alimentów wyegzekwowanych. W przypadku częściowej egzekucji do dochodu wlicza się tylko tę część świadczeń, która została wyegzekwowana i potwierdzona zaświadczeniem od komornika.

W przypadku gdy student lub inny członek rodziny ma ustalone prawo do alimentów, ale ich nie otrzymuje do dochodu rodziny nie są wliczane alimenty pod warunkiem udokumentowania tego faktu zaświadczeniem komornika o całkowitej bezskuteczności egzekucji alimentów.

Jeżeli kwota świadczonych alimentów podana w przekazach lub przelewach jest wyższa od kwoty alimentów ustalonej w wyroku sądu lub ugodzie sądowej lub ugodzie przed mediatorem – jako kwotę świadczonych alimentów wykazuje się kwotę podaną w przekazach lub przelewach. Wysokość alimentów otrzymywanych w kwocie wyższej od kwoty podanej w wyroku sądu lub ugodzie sądowej przyjmuje się na podstawie oświadczenia uprawnionego.

# STYPENDIUM DOKTORANCKIE

W tabeli tej podaj miesięczną wysokość stypendium doktoranckiego oraz zwiększenia stypendium doktoranckiego z dotacji projakościowej.

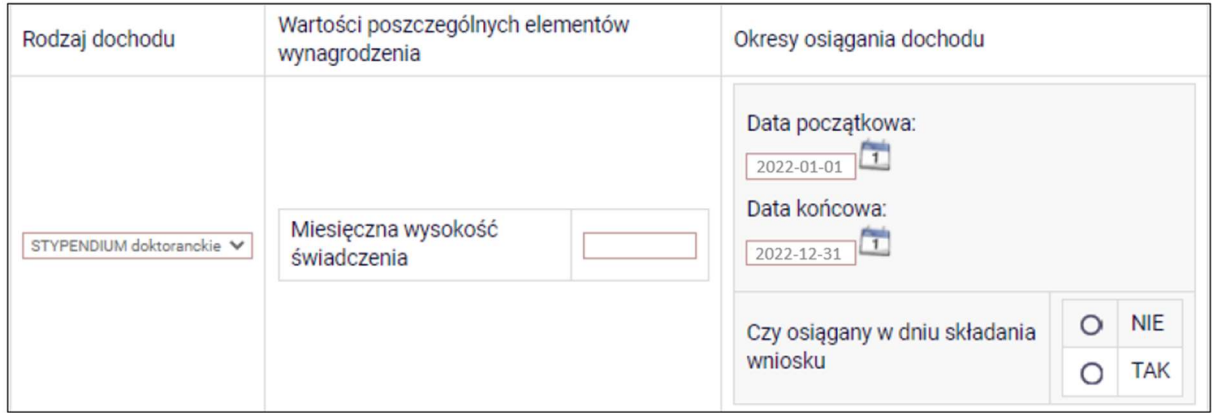

Wybór opcji NIE lub TAK w polu Czy osiggany w dniu składania wniosku decyduje o tym, czy dochód zostanie potraktowany jako utracony czy uzyskany. Szczegółową informację na temat tego, jaki dochód uważa się za uzyskany, a jaki za utracony uzyskasz klikając w jeden ze znajdujących się na stronie linków.

Uzyskanie lub utratę dochodu należy udokumentować.

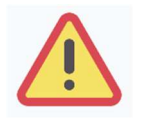

Do dochodów niepodlegających opodatkowaniu nie wpisuj stypendium socjalnego, stypendium dla osób niepełnosprawnych, zapomogi, stypendium rektora i stypendium ministra.

#### ULGA NA DZIECI

Do wypełnienia tej tabeli potrzebne Ci będzie zaświadczenie z Urzędu Skarbowego o wysokości zwrotu z tytułu ulgi na dzieci. Informację o wysokości ulgi zawiera zaświadczenie Urzędu Skarbowego.

Zwróć uwagę czy wysokość ulgi nie powiększyła dochodu, który wykazywałeś na Ekranie 3A. Zobacz w tej Instrukcji: str. 8 (sytuacje szczególne).

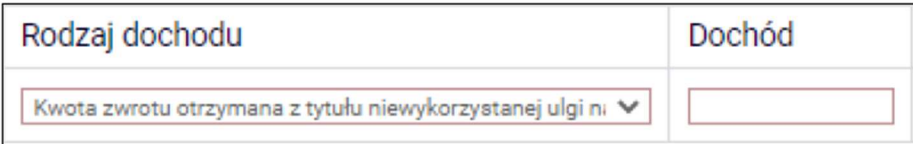

# ZASIŁEK MACIERZYŃSKI Z KRUS I ŚWIADCZENIE RODZICIELSKIE

Tutaj wpisz miesięczną wysokość otrzymywanego świadczenia rodzicielskiego lub zasiłku macierzyńskiego.

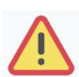

Świadczenie rodzicielskie nie jest tym samym co zasiłek rodzinny albo świadczenie wychowawcze (500+).

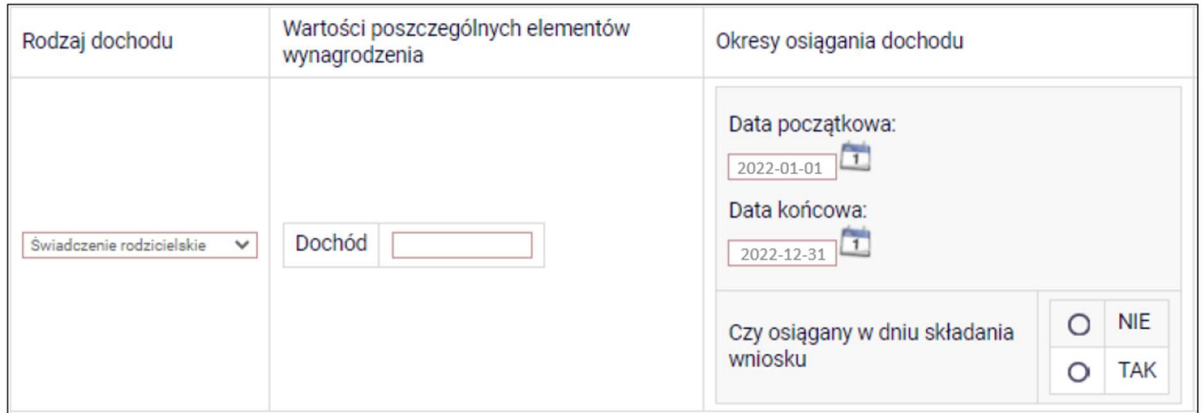

Wybór opcji NIE lub TAK w polu Czy osiągany w dniu składania wniosku, decyduje o tym, czy dochód zostanie potraktowany jako utracony czy uzyskany. Szczegółową informację na temat tego, jaki dochód uważa się za uzyskany, a jaki za utracony, uzyskasz, klikając w jeden ze znajdujących się na stronie linków.

Uzyskanie lub utratę dochodu należy udokumentować.

#### STYPENDIA DLA BEZROBOTNYCH Z UE LUB FUNDUSZU PRACY

Wpisz dochód roczny netto otrzymywanego stypendium dla bezrobotnych finansowanego ze środków Unii Europejskiej lub Funduszu Pracy.

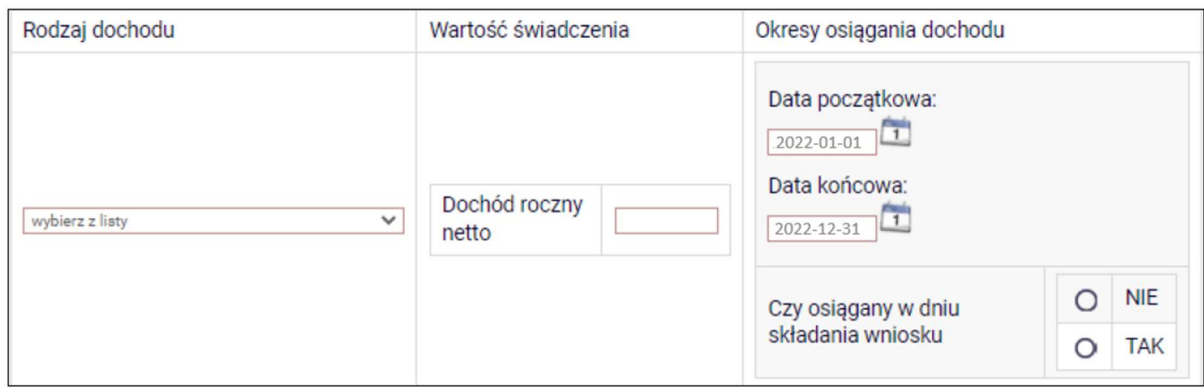

Wybór opcji NIE lub TAK w polu Czy osiągany w dniu składania wniosku decyduje o tym, czy dochód zostanie potraktowany jako utracony czy uzyskany. Szczegółową informację na temat tego, jaki dochód uważa się za uzyskanym, a jaki za utracony uzyskasz klikając w jeden ze znajdujących się na stronie linków.

Uzyskanie lub utratę dochodu należy udokumentować.

#### INNE DOCHODY

Jeśli posiadasz inne dochody niepodlegające opodatkowaniu, wybierz z listy ich rodzaj i wpisz kwotę dochodu. Najczęściej są to świadczenia związane z pełnieniem obowiązków społecznych, np. diety radnych, sołtysa lub diety za udział w pracach komisji wyborczej.

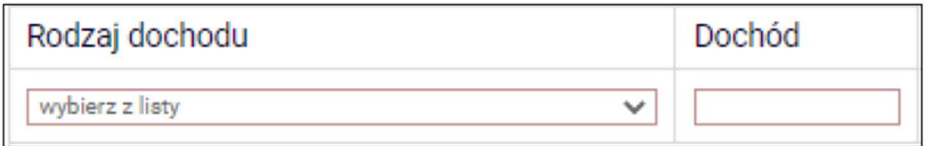

Te świadczenia jednak nie są dochodem uzyskanym ani utraconym.

# EKRAN 3D POMNIEJSZENIE DOCHODÓW O ALIMENTY PŁACONE NA RZECZ OSÓB SPOZA RODZINY

Jeśli na Ekranie 2 w kolumnie D zaznaczyłeś TAK, to pojawi Ci się Ekran 3D.

Dochód można pomniejszyć o alimenty płacone na rzecz osób spoza rodziny studenta.

#### Do wypełnienia tego ekranu będziesz potrzebować:

- 1. wyrok sądu orzekający o wysokości należnych alimentów,
- 2. potwierdzenie płatności alimentów.

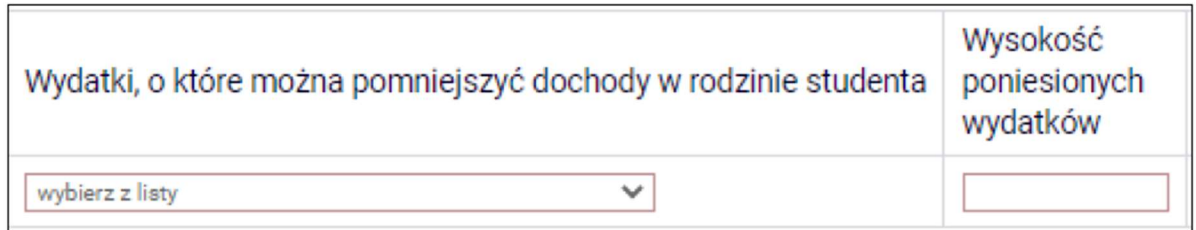

Uwaga! Pomniejszyć dochody o zapłacony czynsz z tytułu wydzierżawienia gospodarstwa rolnego możesz na Ekranie 3C.

# EKRAN 3E DOCHODY UZYSKANE W ROKU BIEŻĄCYM

Ekran ten pojawi się w przypadku zaznaczenia TAK w kolumnie E na Ekranie 2, czyli w przypadku uzyskiwania dochodu w roku bieżącym.

Jeśli w roku bieżącym Ty lub członek Twojej rodziny podjęliście pracę, zarejestrowaliście działalność gospodarczą, uzyskaliście rentę, emeryturę lub inne dochody, to wpisz je na tym ekranie.

#### Do udokumentowania uzyskanego dochodu będziesz potrzebować:

1. zaświadczenie o rodzaju dochodu i wysokości dochodu netto uzyskanego w miesiącu następnym po uzyskaniu dochodu,

2. umowę/decyzję, na podstawie której dochód został uzyskany,

3. wydruk z Centralnej Ewidencji i Informacji o Działalności Gospodarczej Rzeczypospolitej Polskiej w przypadku działalności gospodarczej.

Kliknij *dodaj* przy tym rodzaju dochodu, który chcesz wprowadzić.

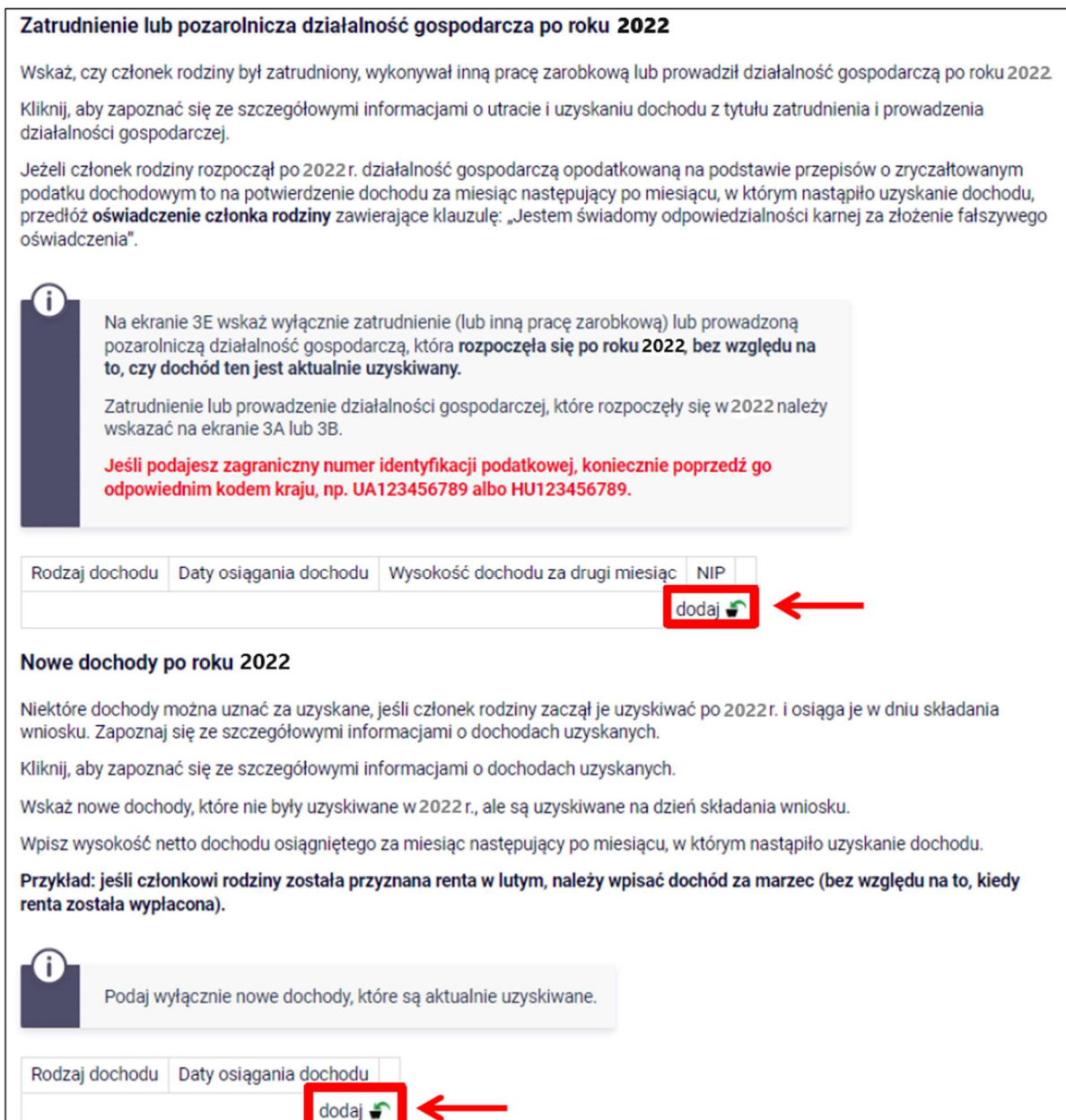

#### NOWE DOCHODY PO ROKU 2022

Wskaż nowe dochody uzyskane w roku bieżącym, które są osiągane w dniu składania wniosku.

Podaj wyłącznie dochody netto, które są obecnie uzyskiwane pod warunkiem, że nie wynikają z tytułu zatrudnienia, umowy o dzieło, umowy zlecenia, działalności gospodarczej.

Jeśli w polu Czy osiągany w dniu składania wniosku wybierzesz opcję TAK, podaj wysokość dochodu netto za drugi miesiąc.

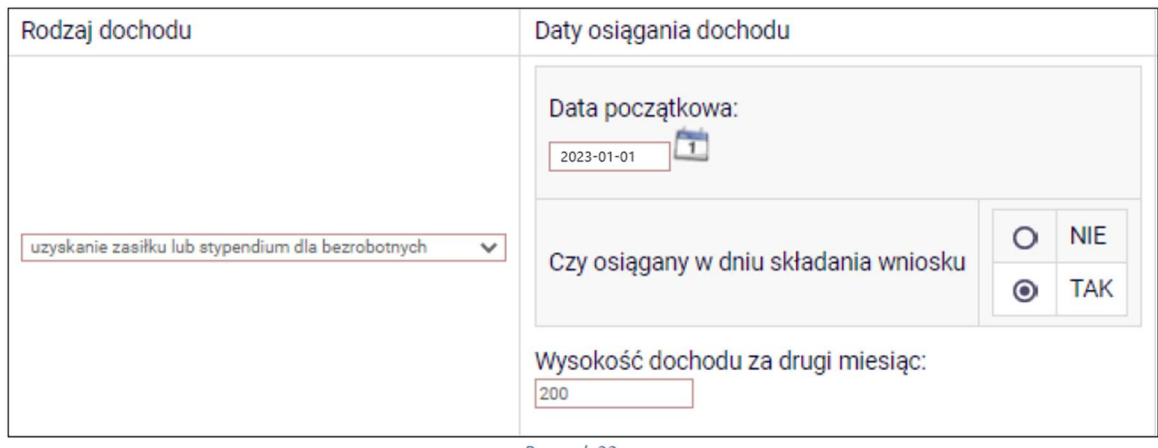

Rusunek 22

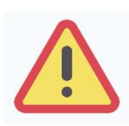

Na ekranie wpisz wysokość dochodu netto z miesiąca następującego po miesiącu, w którym uzyskałeś dochód. Np. składasz wniosek 1 października 2023, a członek Twojej rodziny uzyskał prawo do emerytury w kwietniu i otrzymuje ją w dniu składania wniosku, podaj dochód za maj (obojętnie, kiedy dochód został wypłacony).

# ZATRUDNIENIE LUB POZAROLNICZA DZIAŁALNOŚĆ GOSPODARCZA PO ROKU 2022

Jeśli dochód zaczął być uzyskiwany w bieżącym roku z takich tytułów jak:

- zatrudnienie wynikające ze stosunku pracy lub stosunku służbowego,
- umowy zlecenia, umowy o dzieło,
- prowadzenie działalności gospodarczej

wpisz dochód netto z miesiąca następującego po miesiącu, w którym dochód został uzyskany, nawet jeżeli nie występuje już w dniu składania wniosku.

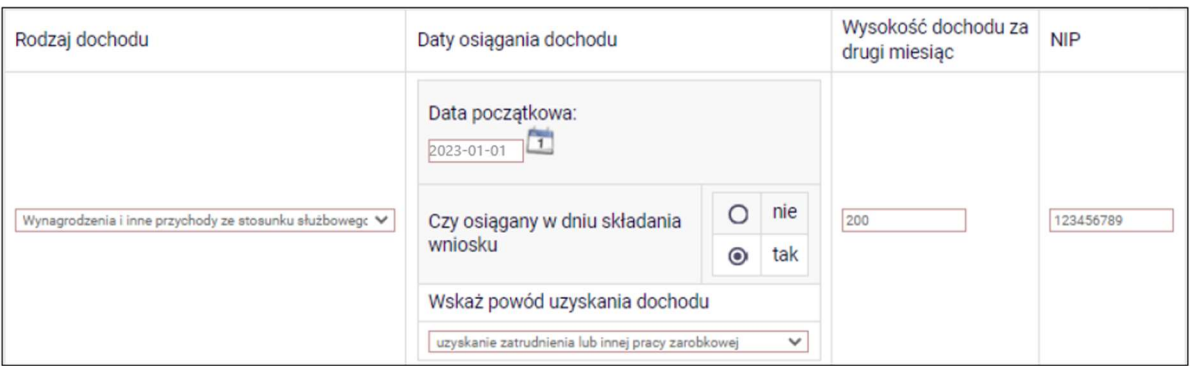

Na ekranie wpisz wysokość dochodu netto z miesiąca następującego po miesiącu, w którym uzyskałeś dochód. Np. jeśli członek Twojej rodziny zawarł umowę zlecenie w kwietniu, to podaj dochód za maj (obojętnie, kiedy dochód został wypłacony).

#### Przykład 1

Wniosek składany 1 października 2023

Dochód w roku bieżącym z umowy zlecenia uzyskiwany był od marca do czerwca. Wpisz w ekran dochód netto uzyskany za kwiecień, podając również NIP pracodawcy.

#### Przykład 2

Wniosek składany 1 października 2023

Dochód w bieżącym roku z umowy o dzieło uzyskiwany jest od lipca i osiągany jest w dniu składania wniosku, wpisz w ekran dochód netto uzyskany za sierpień podając również NIP pracodawcy.

#### Przykład 3

Wniosek składany 1 października 2023

Dochód w bieżącym roku z umowy o dzieło uzyskiwany był od lutego do kwietnia, a następnie z umowy zlecenie od lipca do sierpnia, wpisz w ekran dochód netto uzyskany z umowy o dzieło za marzec, a następnie z umowy zlecenie za sierpień podając również NIP pracodawców.

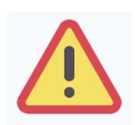

Powyższy ekran dotyczy wyłącznie dochodów uzyskanych w roku składania wniosku. Dochód z zatrudnienia lub z prowadzenia działalności gospodarczej, który został zawarty w zaświadczeniu z Urzędu Skarbowego za rok 2022 należy wskazać na ekranie 3A lub 3B.

#### EKRAN 4

# UBIEGANIE SIĘ O ŚWIADCZENIA BEZ PODAWANIA DOCHODÓW RODZICÓW LUB OPIEKUNÓW ORAZ ICH DZIECI

Zapoznaj się z informacjami zamieszczonymi na tym ekranie i sprawdź, czy możesz ubiegać się o stypendium socjalne, nie uwzględniając dochodów osiąganych przez rodziców, opiekunów prawnych lub faktycznych i będące na ich utrzymaniu dzieci.

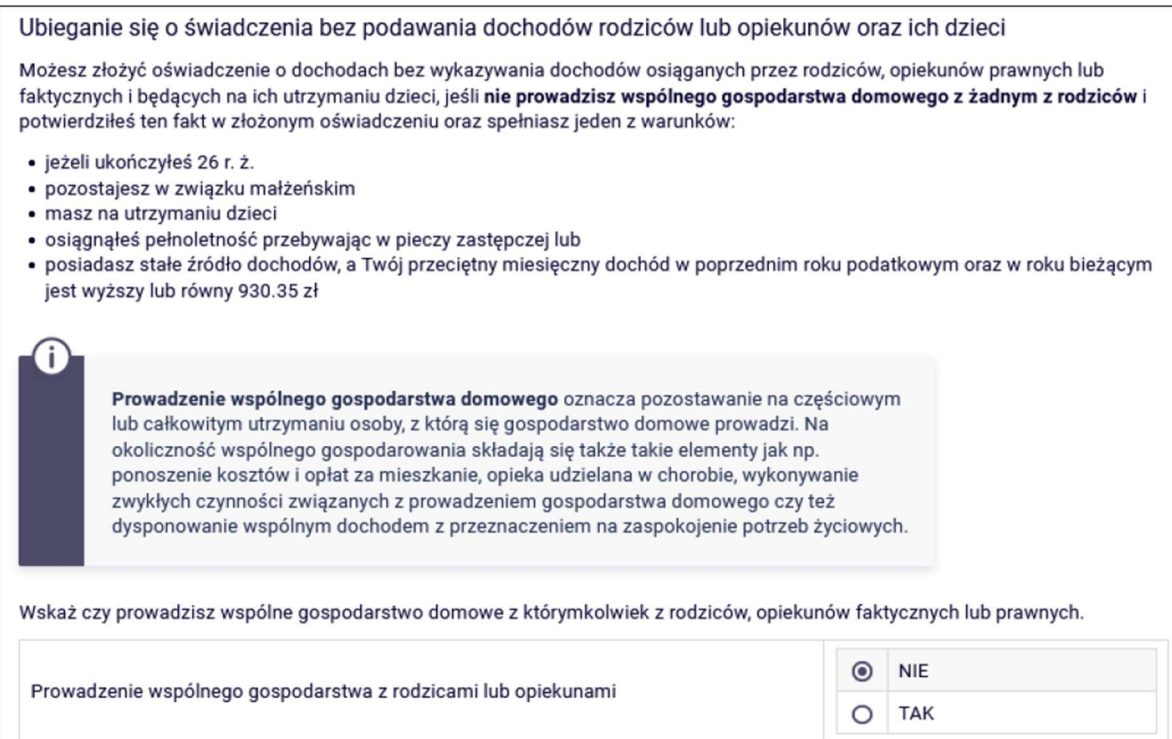

Jeśli w pytaniu Czy prowadzisz wspólne gospodarstwo domowe z którymkolwiek z rodziców? zaznaczysz NIE, nastąpi rozwinięcie ekranu, na którym sprawdzisz, czy spełniasz, co najmniej jeden warunek uprawniający Cię do nieuwzględniania dochodów rodziców, opiekunów faktycznych, prawnych i pozostających na ich utrzymaniu dzieci.

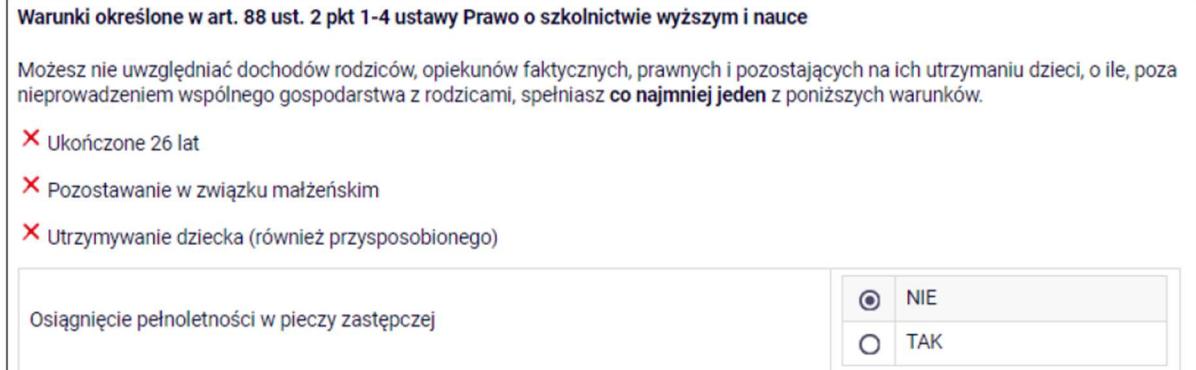

Jeśli nie spełniasz żadnego z tych warunków (przy każdym z nich znajduje się czerwony krzyżyk) i na pytanie Czy osiągnęłaś/eś pełnoletność przebywając w pieczy zastępczej? odpowiesz NIE, zostaniesz zapytany o stałe źródło dochodów oraz średni miesięczny dochód.

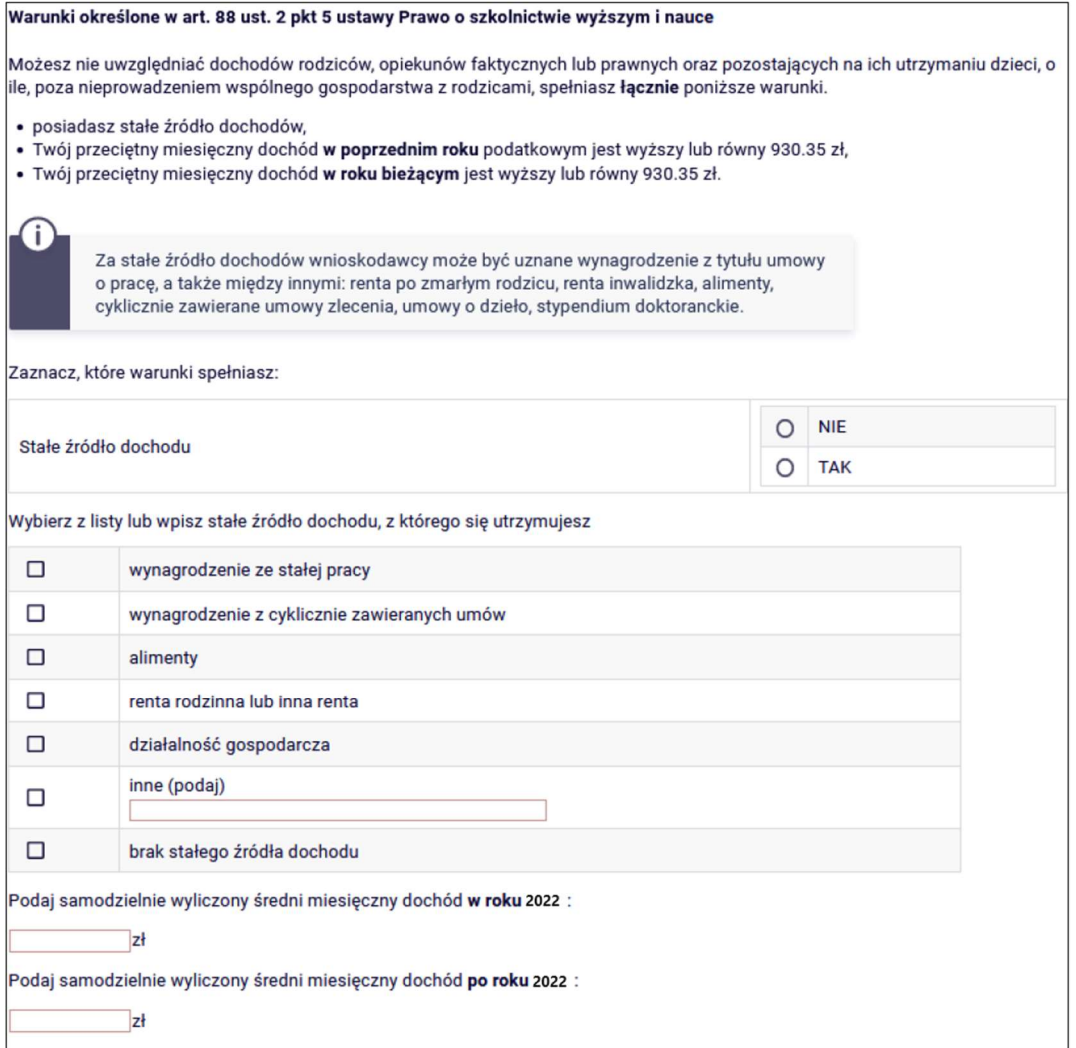

Złóż oświadczenie o nieprowadzeniu wspólnego gospodarstwa domowego z żadnym z rodziców. Oświadczenie możesz pobrać klikając link *Pobierz oświadczenie* znajdujący się na dole strony. Twój wniosek bez wskazanego oświadczenia jest niekompletny.

#### Obowiązują dwa wzory oświadczeń:

- 1. oświadczenie o spełnianiu jednej z przesłanek określonych w art. 88 ust. 2 pkt 2–4 ustawy prawo o szkolnictwie wyższym i nauce (ukończone 26 lat, pozostawanie w związku małżeńskim, utrzymywanie dziecka, pełnoletność w pieczy zastępczej)
- 2. oświadczenie o spełnianiu jednej z przesłanek określonych w art. 88 ust. 2 pkt 5 ustawy prawo o szkolnictwie wyższym i nauce (stałe źródło dochodów).

#### Wybierz, wypełnij i załącz odpowiednie oświadczenie na ekranie załączników.

# EKRAN 6 LISTA ZAŁĄCZNIKÓW

Ekran zawiera listę załączników. Zaznacz tylko te załączniki, które dołączysz do oświadczenia.

Z tego ekranu możesz pobrać, wydrukować i wypełnić oświadczenie o wysokości osiągniętych dochodów niepodlegających opodatkowaniu (symbol [z-27])

# EKRAN 6A WGRYWANIE ZAŁĄCZNIKÓW

Na tym ekranie należy wprowadzić wszystkie załączniki w wersji elektronicznej w formacie PDF. Każdy dokument (również wielostronicowy) powinien stanowić zawartość odrębnego pliku PDF.

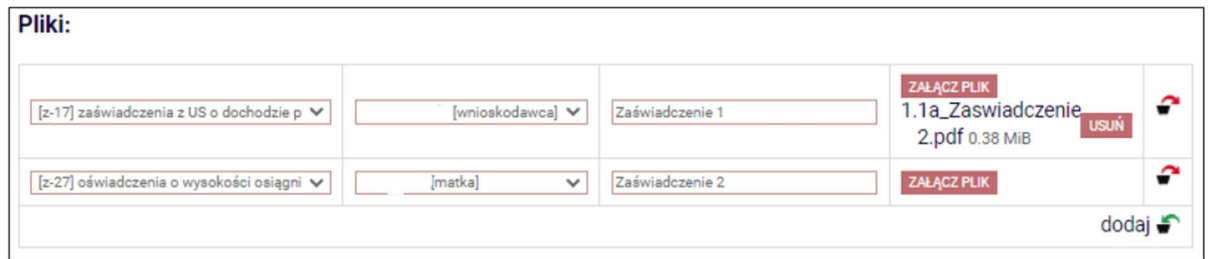

# EKRAN 7 PODSUMOWANIE

Na tym ekranie zobaczysz wyliczoną przez system wysokość miesięcznego dochodu netto na osobę w Twojej rodzinie oraz listę załączonych dokumentów.

Jeśli zauważyłeś błędy lub o czymś zapomniałeś, wróć do poprzednich ekranów i wprowadź zmiany.

# EKRAN 8 PODPISYWANIE I SKŁADANIE ELEKTRONICZNE OŚWIADCZENIA O DOCHODACH

Tutaj podpiszesz i złożysz elektronicznie oświadczenie o dochodach. Zanim klikniesz przycisk PODPISZ I ZŁÓŻ ELEKTRONICZNIE, dokładnie sprawdź wprowadzone dane, klikając zobacz podgląd wniosku. Jeśli zauważysz błędy, kliknij przycisk WRÓĆ i dokonaj korekty.

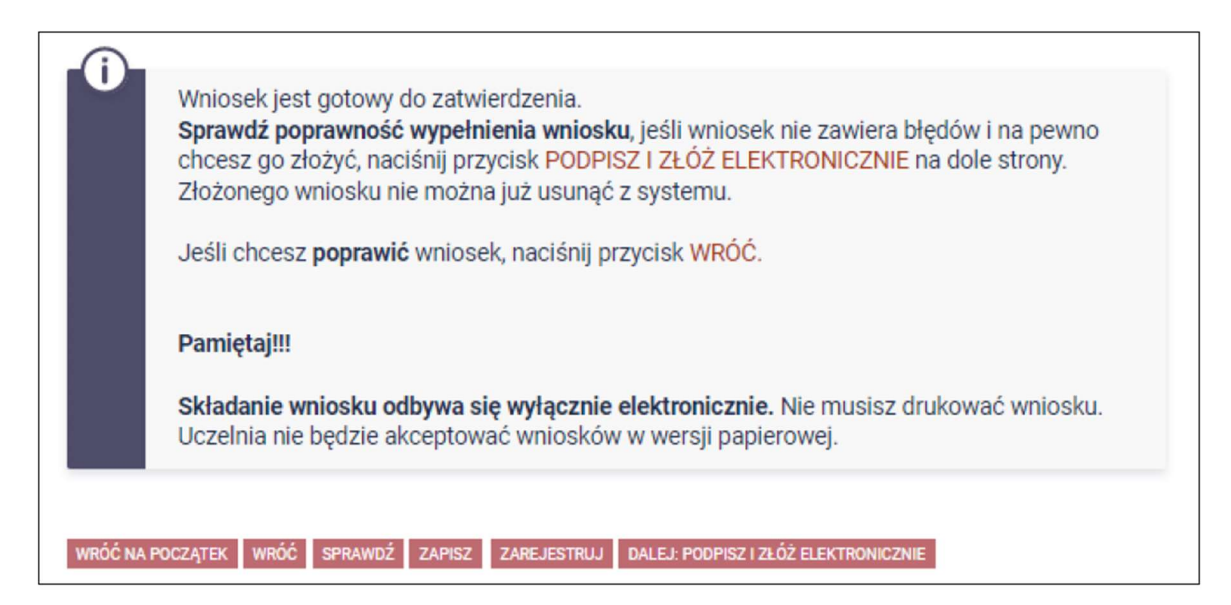

Oświadczenie złożysz klikając przycisk DALEJ: PODPISZ I ZŁÓŻ ELEKTRONICZNIE. Po jego kliknięciu na Twój adres mailowy w domenie pbs.edu.pl zostanie wysłany mail z kodem autoryzacyjnym, który należy wprowadzić w celu elektronicznego podpisania i złożenia oświadczenia.

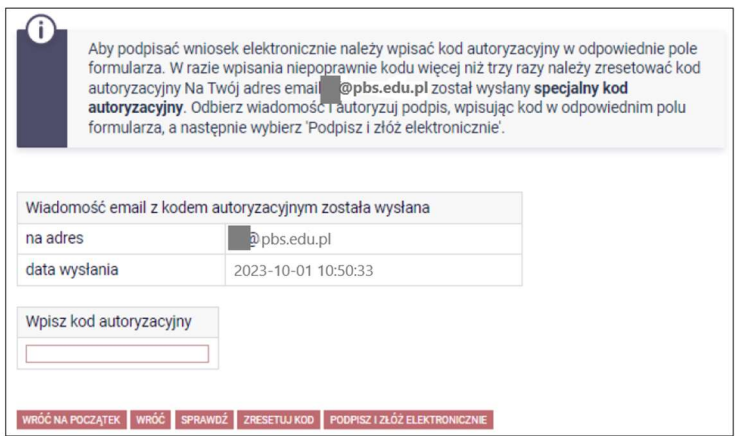

Po wprowadzeniu kodu należy kliknąć przycisk PODPISZ I ZŁÓŻ ELEKTRONICZNIE.

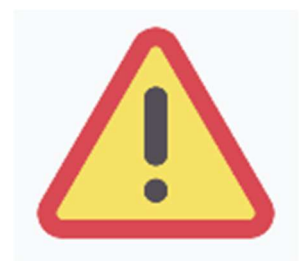

Składanie oświadczenia o dochodach odbywa się wyłącznie elektronicznie. Nie drukuj oświadczenia! Uczelnia nie będzie akceptować oświadczeń w wersji drukowanej.

Po elektronicznym złożeniu oświadczenia jego zmodyfikowanie będzie możliwe dopiero po cofnięciu go do poprawy. W tej sprawie będziesz musiał zwrócić się do Biura świadczeń dla studentów.

Jeżeli załączona do oświadczenia dokumentacja będzie kompletna i wprowadzone dane poprawne, to pracownik Biura świadczeń dla studentów zaakceptuje Twoje oświadczenie i uzyska ono status Zaakceptowany.

Jeżeli dokumentacja będzie niekompletna lub będzie zawierała błędy, wówczas oświadczenie o dochodach zostanie cofnięte do poprawy i uzyska status Cofnięty do poprawy. W takiej sytuacji będziesz musiał niezwłocznie dokonać niezbędnych zmian w oświadczeniu lub załączyć do oświadczenia brakujące dokumenty w formacie PDF.

Informacja o zmianie statusu oraz opis nieprawidłowości zostaną przesłane na Twój uczelniany adres e-mail. Poprawione oświadczenie należy ponownie złożyć klikając przycisk: PODPISZ I ZŁÓŻ ELEKTRONICZNIE.

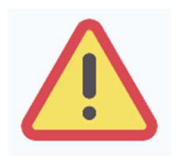

W okresie wnioskowania o stypendium regularnie sprawdzaj uczelnianą elektroniczną skrzynkę pocztową.

Rejestrując oświadczenie o dochodzie, oświadczasz, że jesteś świadom odpowiedzialności wynikającej z poświadczenia nieprawdy.